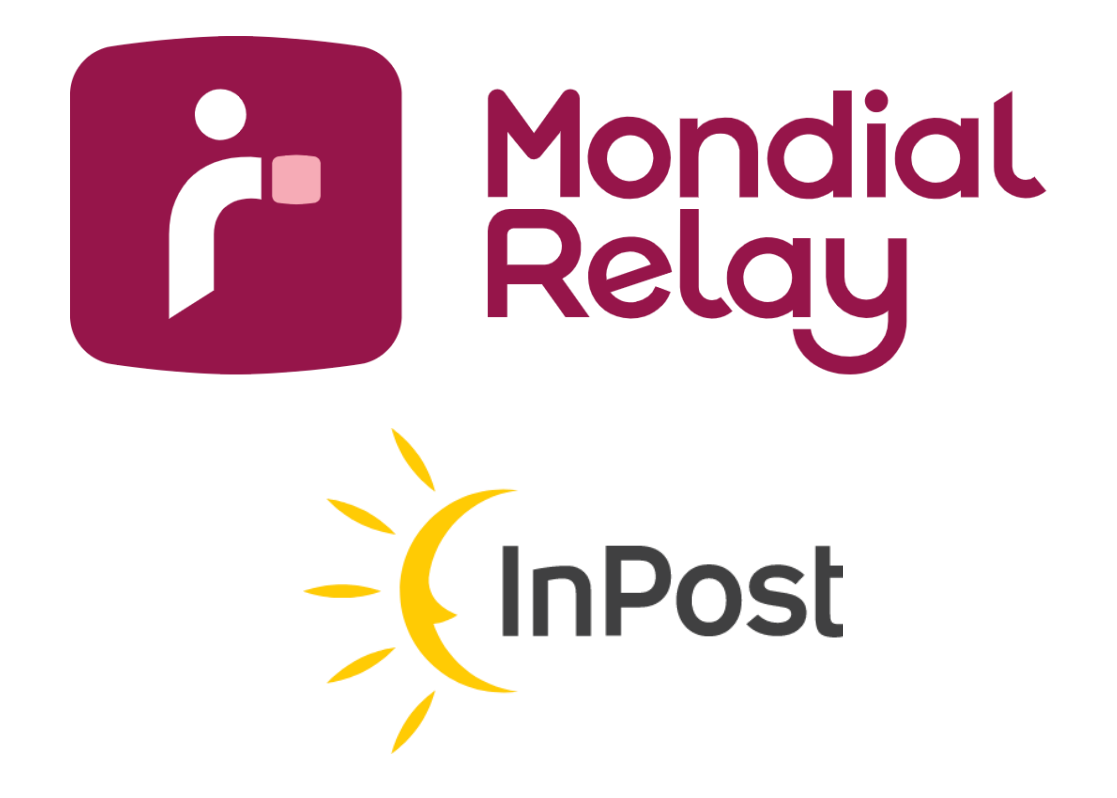

# **Web Service**

**Version : V-5.10**

**Date : Septembre 2023**

# **Historique des modifications**

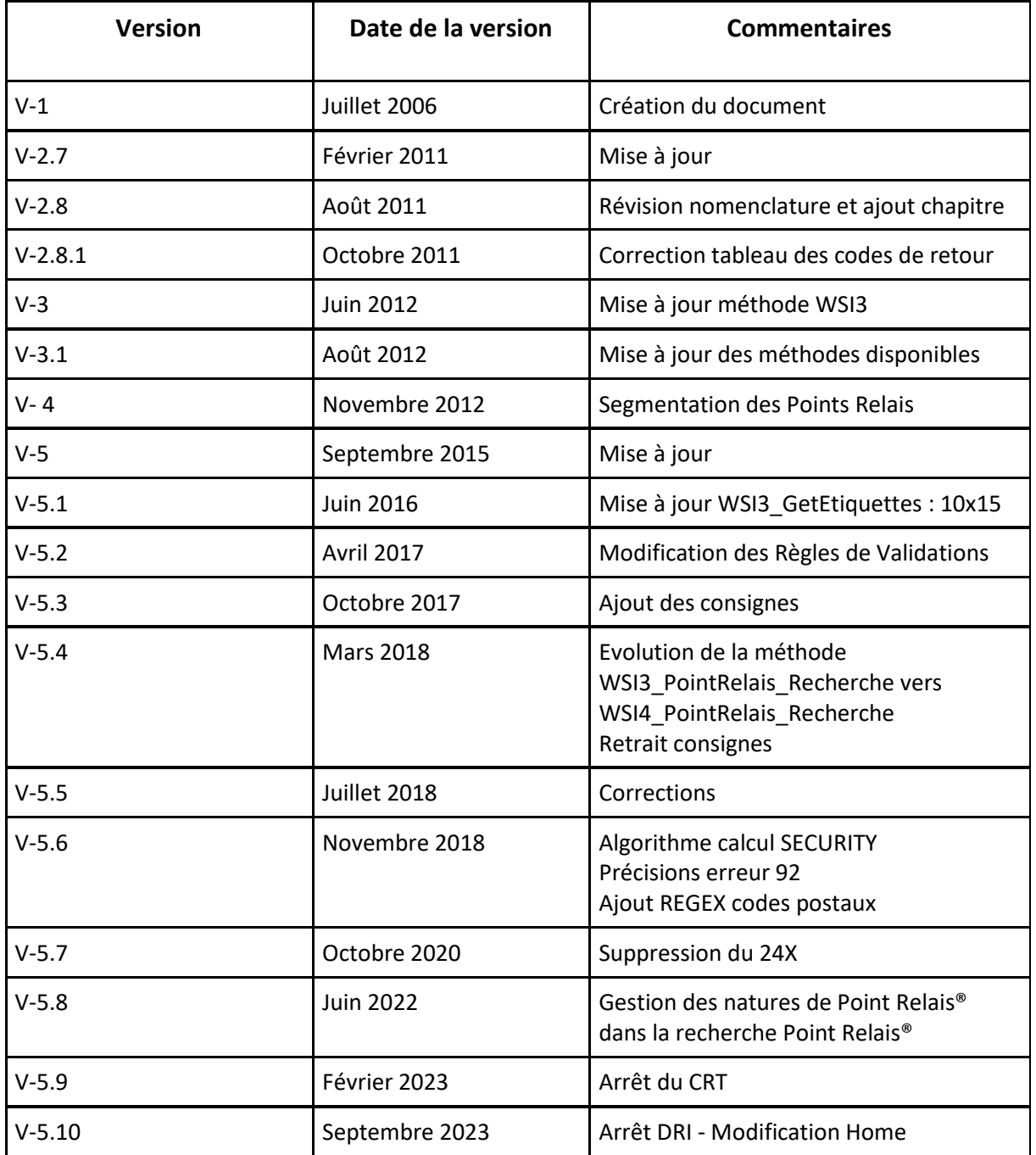

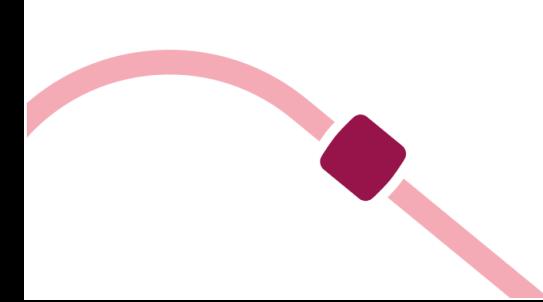

# Sommaire

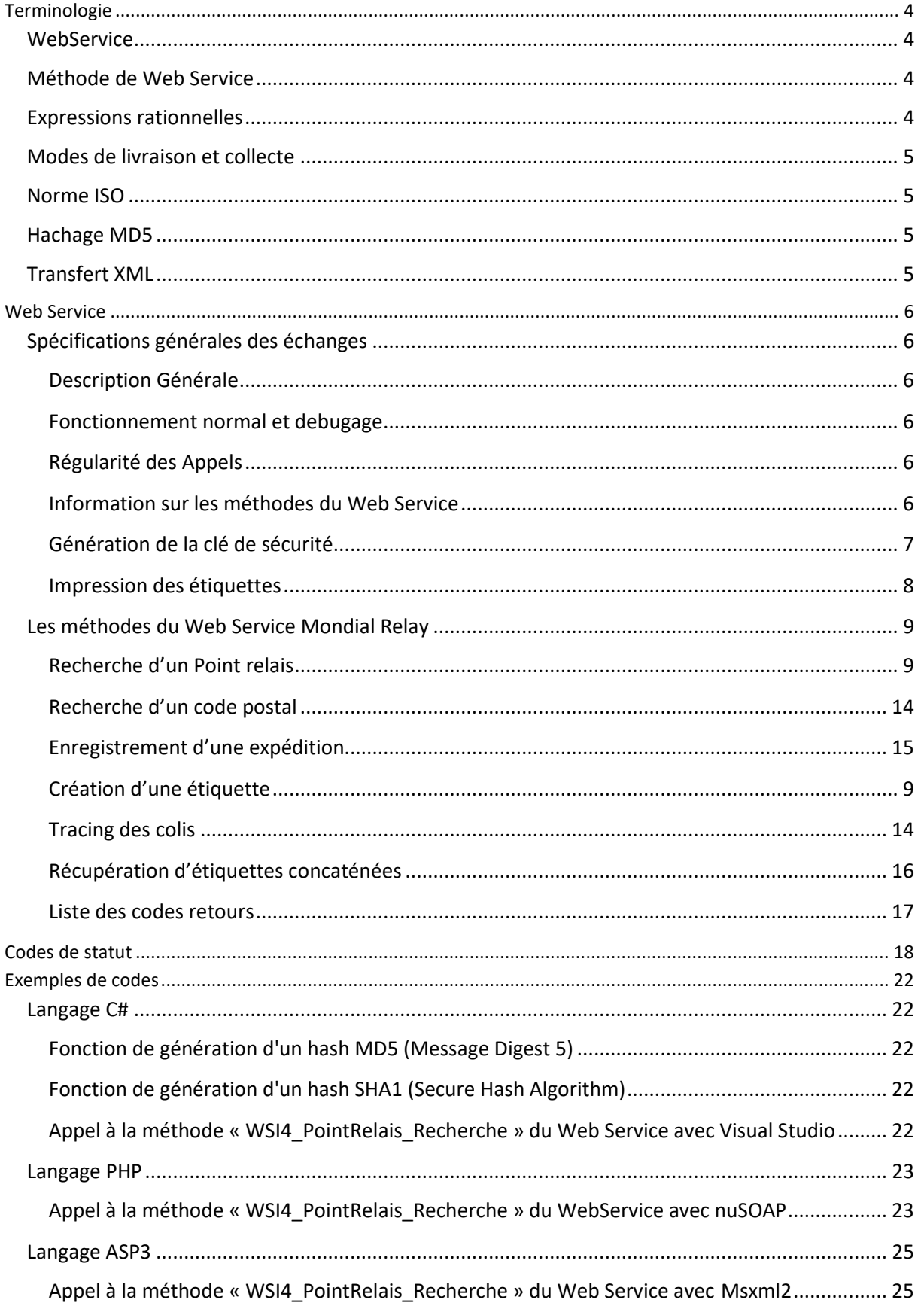

# <span id="page-3-1"></span><span id="page-3-0"></span>**Terminologie**

## **WebService**

Le terme « Web Service » représente un programme informatique permettant la communication et l'échange de données entre applications et systèmes hétérogènes dans des environnements distribués. Il s'agit donc d'un ensemble de fonctionnalités exposées sur internet ou sur un intranet, par et pour des applications ou machines, sans intervention humaine, et en temps réel. Un Web Service est appelé via une URL et porte un nom de fichier.

Les logiciels écrits dans divers langages de programmation et sur diverses plateformes peuvent employer des services Web pour échanger des données à travers des réseaux informatiques comme Internet. Cette interopérabilité est due à l'utilisation de normes ouvertes regroupées au sein du terme générique de SOA (Service Oriented Architecture ou Architecture Orientée Services).

Le principal avantage de l'utilisation du Web Service est la transition automatisée d'informations en temps réel avec les serveurs de Mondial Relay contrairement aux échanges de fichiers (via FTP notamment) qui se déroulent ponctuellement dans la journée.

Les services Web utilisent des standards et protocoles ouverts. Toutes les données à échanger sont formatées en XML. Ce codage peut être effectué par SOAP ou XML-RPC. Basés sur le protocole HTTPs, les services Web peuvent fonctionner au travers de nombreux pare-feu sans nécessiter des changements sur les règles de filtrage.

Pour d'avantage d'information, vous pouvez consulter : https://fr.wikipedia.org/wiki/Service\_Web

Mondial Relay n'est pas responsable du contenu de la page ci-dessus et ne peux garantir les informations qu'elle contient.

#### <span id="page-3-2"></span>**Méthode de Web Service**

Le terme « méthode de Web Service » représente une fonctionnalité parmi un ensemble dans un Web Service. Une méthode de Web Service est appelée via un paramètre envoyé au Web Service qui le contient.

#### <span id="page-3-3"></span>**Expressions rationnelles**

Une expression rationnelle ou expression régulière est une chaîne de caractères que l'on appelle parfois un motif et qui décrit un ensemble de chaînes de caractères possibles selon une syntaxe précise. Leur puissance à décrire des ensembles réguliers explique qu'elles se retrouvent dans plusieurs domaines scientifiques et justifie leur forte adoption en informatique. Les expressions rationnelles sont utilisées dans l'édition, la manipulation et le contrôle de texte. Vous trouverez des exemples plus loin dans la documentation pour décrire les formats de codes postaux et de n° de téléphones.

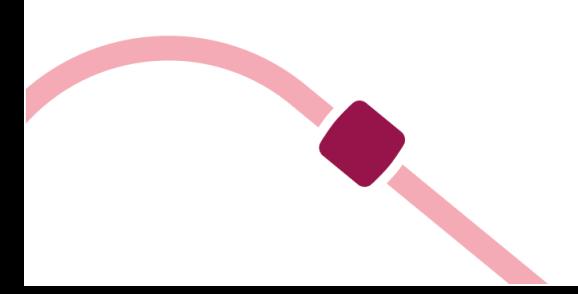

# <span id="page-4-0"></span>**Modes de livraison et collecte**

Voici une liste non-exhaustive des modes de livraison. *24R : Livraison en Point Relais® 24L : Livraison en Point Relais® XL LCC : Retours XOH : Livraison à J+1*

Attention les modes de livraisons et options (contre remboursement, multi-colis…) présentés dans le document ne sont pas éligibles à tous les contrats (offrestart). Votre contact commercial pourra vous renseigner à propos de votre contrat. Les produits Home ne sont pas éligibles avec ce WS mais le sont avec le WS dual carrier.

#### <span id="page-4-1"></span>**Norme ISO**

Le document fait référence à deux normes ISO afin de désigner les pays et les langues.

La norme de référence pour les codes pays est ISO 3166-1. Seul le code « alpha-2 » de la norme est utilisé par Mondial Relay.

Pour plus de documentation à ce sujet, vous pouvez consulter la page suivante : *https://fr.wikipedia.org/wiki/ISO\_3166-1*

La norme de référence pour les codes langues est ISO 639-1. Pour plus de documentation, vous pouvez consulter la page suivante : https://fr.wikipedia.org/wiki/Liste\_des\_codes\_ISO\_639-1

Mondial Relay n'est pas responsable du contenu des pages ci-dessus et ne peux garantir les informations qu'elles contiennent.

NB : Nous gérons Monaco avec le code pays FR.

# <span id="page-4-2"></span>**Hachage MD5**

L'algorithme MD5, pour Message Digest 5, est une fonction de hachage cryptographique qui permet d'obtenir une empreinte numérique. Cette fonction de hachage calcule à partir d'une source numérique, son empreinte numérique (en l'occurrence une séquence de 128 bits ou 32 caractères en notation hexadécimale) avec une probabilité très forte que deux éléments différents donnent deux empreintes différentes.

Certains outils de hachage ne gèrent pas bien les caractères spéciaux et génèrent donc une erreur 97. Dans ce cas, il est préférable de ne pas utiliser de caractères spéciaux dans les appels API.

Pour plus de documentation, vous pouvez consulter la page suivante : https://fr.wikipedia.org/wiki/MD5

Mondial Relay n'est pas responsable du contenu de la page ci-dessus et ne peux garantir les informations qu'elle contient.

## <span id="page-4-3"></span>**Transfert XML**

XML est un métalangage. C'est un outil qui généralise le principe de balisage logique et permet de construire des langages de balisage pour représenter les documents en termes de structures logiques, indépendamment de leur mode de traitement. Le balisage logique s'opère dans l'ordre qui suit :

- Identification de la structure formelle du document. On décrit en quelque sorte l'essence du document, en dégageant les divers éléments qui la constituent,
- Balisage du document conformément à la structure formelle définie.

# <span id="page-5-1"></span><span id="page-5-0"></span>**Web Service**

# **Spécifications générales des échanges**

#### <span id="page-5-2"></span>**Description Générale**

La présente section de ce document décrit les principales fonctionnalités pour permettre l'interconnexion du site Web Mondial Relay avec les sites marchands extérieurs. Le principe de communication retenu est basé sur le Web Service.

> Le Web Service mis à disposition par Mondial Relay est le suivant : *[https://api.mondialrelay.com/Web\\_Services.asmx](https://api.mondialrelay.com/Web_Services.asmx)*

Tous les appels de méthode du Web Service seront sécurisés par une clé de contrôle.

Paramètres de tests :

- Enseigne : **BDTEST13**
- Clé Privée : **PrivateK**

#### <span id="page-5-3"></span>**Fonctionnement normal et debugage**

En fonctionnement normal, le Web Service doit toujours retourner le code 0 (Opération effectuée avec succès) ou les codes 80 à 83 (Codes tracing). Les autres codes servent au débogage lors de la phase de programmation et de débogage. La mise en place de tous les filtres afin de corriger les erreurs présentes dans les paramètres est nécessaire. Il ne faut pas se servir des codes d'erreur retournés par le Web Service afin de corriger manuellement les requêtes en phase de production.

Si des précisions sont nécessaires pour la mise en place de filtres, merci d'en faire part au service informatique de Mondial Relay.

#### <span id="page-5-4"></span>**Régularité des Appels**

En fonctionnement normal, les méthodes du Web Service de Mondial Relay **ne doivent pas être appelées en « batch »**, c'est à dire que les appels ne doivent pas être groupés en un flot de demande groupés, dans un travail de nuit par exemple. Les requêtes doivent donc êtres réparties sur toute la journée et la nuit en fonction des demandes des utilisateurs finaux (recherche de points relais / commandes / etc.). Ce mode de fonctionnement « au fil de l'eau » est nécessaire afin de ne pas perturber les autres utilisateurs du Web Service par une monopolisation trop importante des ressources des serveurs.

#### <span id="page-5-5"></span>**Information sur les méthodes du Web Service**

Le Web Service de Mondial Relay peut posséder d'autres méthodes que celles présentées dans le présent document, il s'agit généralement d'anciennes versions ou de versions en cours de développement. Veuillez ne pas essayer de les utiliser.

Les méthodes suivantes décrites dans ce document sont celles disponibles :

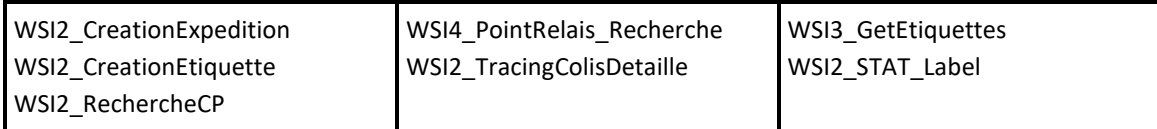

#### <span id="page-6-0"></span>**Génération de la clé de sécurité**

#### **Méthode**

L'algorithme de calcul de la clé de sécurité est le même pour toutes les méthodes disponibles du Web Service Mondial Relay. La méthode consiste en la concaténation de tous les paramètres d'entrée dans l'ordre du présent document en prenant en compte les paramètres facultatifs (sauf mention contraire indiquée). Le résultat de la première concaténation est concaténé à nouveau avec la clé privée de l'enseigne (sur 8 caractères généralement). Ensuite, ce résultat est crypté d'une manière non réversible par l'algorithme de hachage MD5. L'algorithme MD5 renvoi une chaîne de 32 caractères. Attention à la casse de la chaîne lors de l'envoi au Web Service, cette chaîne doit être envoyée en majuscule (sauf mention contraire).

#### **Exemple**

Pour calculer la clé de sécurité de la méthode « WSI3\_GetEtiquettes » avec les paramètres suivants :

Enseigne = « BDTEST13 » Expeditions = «12345678 » Langue =  $\kappa$ FR » La clé privée suivante : « PrivateK ».

Le résultat des concaténations donne la chaîne suivante : « BDTEST1312345678FRPrivateK ».

On remarque bien la présence de tous les paramètres dans l'ordre énoncé par le présent document, les paramètres facultatifs étant vides, ils ne sont pas visibles dans la concaténation, mais dans le cas où ils seraient spécifiés, il faudrait en tenir compte.

Ensuite, l'algorithme MD5 est appliqué à cette chaîne, l'algorithme étant bien connu dans le monde de la programmation, la méthode de génération n'est pas reprise ici.

Le résultat du hachage donne la chaîne suivante : *33da5f122daa40241087cc7845bea4b1*

Le résultat doit être en majuscules, le paramètre « Security » est donc : 33DA5F122DAA40241087CC7845BEA4B1

#### **Calcul en ligne**

<https://www.cryptage.org/outil-crypto-hachage.html>

Mondial Relay n'est pas responsable du contenu des pages ci-dessus et ne peut garantir les informations qu'elles contiennent.

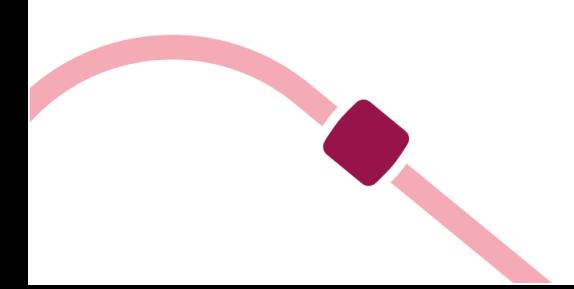

#### Exemple de calcul .NET :

public static string MD5(string data)

#### {

byte[] buffer = System.Text.Encoding.Default.GetBytes(data); System.Security.Cryptography.MD5CryptoServiceProvider md5Provider = new System.Security.Cryptography.MD5CryptoServiceProvider(); byte[] bufferHash = md5Provider.ComputeHash(buffer); StringBuilder retour = new StringBuilder(); foreach (Byte b in bufferHash) { retour.Append(b.ToString("X2")); } return retour.ToString(); }

#### Exemple de calcul .JAVA :

#### try {

MessageDigest messageDigest = MessageDigest.*getInstance*("MD5"); byte[] b = messageDigest.digest(s.getBytes(Charset.*forName*("UTF-8"))); BigInteger bigint = new BigInteger(1, b); System.out.println(String.format("%032X", bigint)); } catch (NoSuchAlgorithmException e) { System.err.println("No such algorithm"); }

#### <span id="page-7-0"></span>**Impression des étiquettes**

Concernant l'édition des étiquettes, elles doivent être imprimées sur une étiquette à fond blanc dont la taille peut être A4, A5 ou 10x15.

- Si vous utilisez la méthode WSI2\_CreationEtiquette, vous devez récupérer les étiquettes dans les fichiers PDF qui seront générés par le WS, **ces PDF ne doivent pas être redimensionnés**. Le WS retourne, au choix des étiquettes A4, A5 et 10x15, il vous faut donc récupérer le format qui vous conviendra.
- Si vous utilisez la méthode WSI2\_CreationExpédition, vous devez générer l'étiquette Mondial Relay et pour cela vous devez vous référer au cahier des charges Etiquettes, disponible avec le lien suivant : <https://www.mondialrelay.fr/solutionspro/documentation-technique/cahier-des-charges-informatiques/>

Ce fichier contient l'ensemble des règles et spécificités des étiquettes ainsi que les règles de tests et de validations. Des tests sur les étiquettes peuvent également avoir lieu après le démarrage et peut nécessiter des ajustements sur la base de ce cahier des charges après la validation au démarrage du compte.

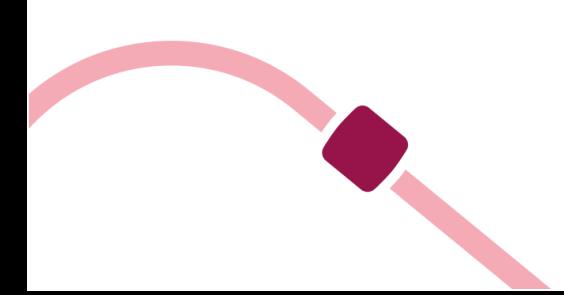

# <span id="page-8-0"></span>**Les méthodes du Web Service Mondial Relay**

#### <span id="page-8-1"></span>**Recherche d'un Point relais**

Cette méthode permet d'effectuer une recherche des 30 Points Relais® à proximité d'un point géographique donné (défini par ses coordonnées GPS ou par le couple Code Postal/Pays). Les résultats peuvent être filtrés par nature d'activité du Point Relais.

En utilisant le filtre sur le numéro de Point Relais®, cette méthode permet d'obtenir les informations sur un Point Relais® particulier.

#### **Règles et conseils d'utilisation**

#### Utilisation du critère géographique

L'origine géographique de la recherche peut être spécifiée de deux manières :

Via le Code postal de la ville + le Code Pays Via les coordonnées GPS de la position (Latitude + Longitude)

#### Utilisation du filtre « Nature d'activité »

Les résultats de la méthode peuvent être restreints à certaines natures d'activité de Point Relais®. Pour se faire, renseignez le paramètre facultatif « TypeActivite ». Si vous désirez passez plusieurs natures d'activité en paramètre, séparez les codes activité par des « , ». Si le paramètre n'est pas renseigné ou est vide, celui-ci est ignoré et la méthode renverra les Points Relais® toutes natures d'activités confondues. La liste des natures d'activité disponible peut vous être transmise sur demande.

#### Utilisation du filtre « Rayon de recherche »

Les résultats de la méthode peuvent être restreints par proximité par rapport à l'origine géographique de la recherche. Pour se faire, renseignez le paramètre facultatif « RayonRecherche » avec une valeur en KM. Si le paramètre n'est pas renseigné ou est vide, un rayon de recherche par défaut de 50 Km est utilisé comme valeur par défaut. Si vous désirez ignorer ce filtre, renseignez 0 comme valeur de paramètre. Notez que la méthode ne renverra jamais plus de 30 Point Relais® en réponse d'une requête.

Un rayon de recherche maximum est appliqué selon le type paramètre action spécifié :

- Action = REL, Rayon maximum = 75 Km
- Action = 24R, Rayon maximum = 100 Km
- Action = 24L, Rayon maximum = 100 Km

#### Utilisation du filtre « Action »

Les résultats de la méthode peuvent être restreints selon le mode de livraison ou de collecte souhaité. Pour se faire, renseignez le paramètre « Action ». Les valeurs possibles sont :

- SMA : Recherche les Point Relais® XL + L + S + Lockers : ces Point Relais® peuvent être proposés pour des colis respectant une longueur max 40cm, un développé L+l+h ≤ 80cm et un poids maximum de 3kg.
- APM : Recherche les Lockers uniquement.

- MED : Recherche les Points Relais qui proposent la livraison en Point Relais® L et XL
- 24L : Recherche les Points Relais qui proposent la livraison en Point Relais® XL
- REL : Recherche les Points Relais qui proposent la collecte en Point Relais®
- 24R ou si ce champ est vide : Recherche les Point Relais® XL + L + Lockers : ces Point Relais® peuvent être proposés pour des colis respectant les dimensions 38x41x64 et un poids maximum de 25kg.
- XOH : Recherche les Points Relais compatibles avec la livraison D+1

Les expéditions créées après une recherche avec les valeurs SMA, APM, MED, 24R ou avec le champ vide (par défaut) seront à faire avec le mode de livraison 24R.

#### Utilisation du filtre « Délais d'envoi »

Les résultats de la méthode peuvent être adaptés en fonction de vos délais d'envois des colis à Mondial Relay. Spécifiez simplement le nombre de jours dans le paramètre « DelaisEnvoi ».

Exemple, si vous avez en moyenne 5 jours entre une commande et la création de l'expédition, vous renseignez 5 dans ce champ, le WS ajustera la disponibilité des Pr dans 5 jours (ouvertures et fermetures).

#### Utilisation du filtre « Numéro de Point Relais® »

Vous pouvez obtenir les informations sur un Point Relais® en particulier en spécifiant les paramètres « Pays » et « NumPointRelais ».

# **Méthode WSI4\_PointRelais\_Recherche**

#### **Paramètres en entrée**

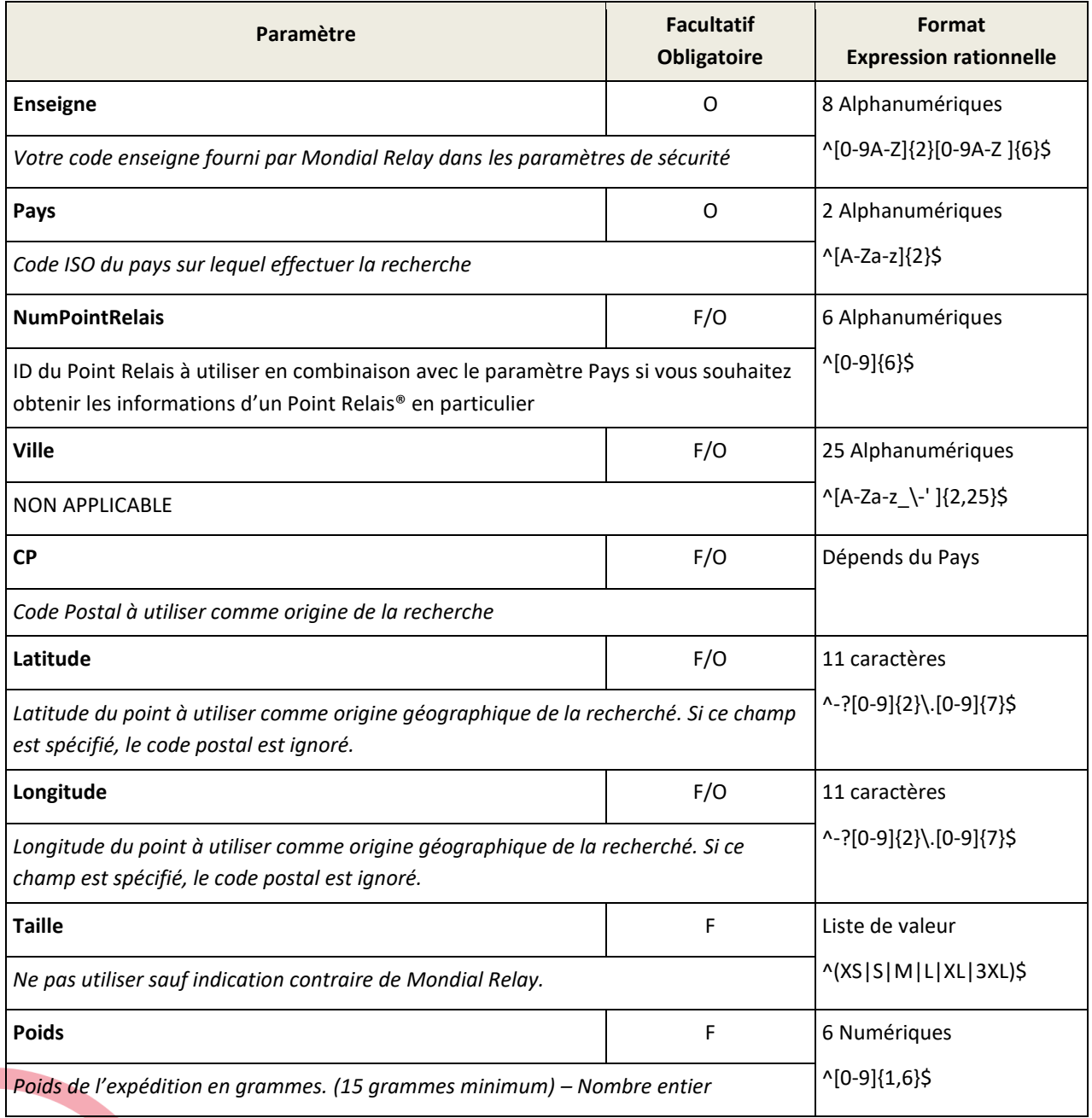

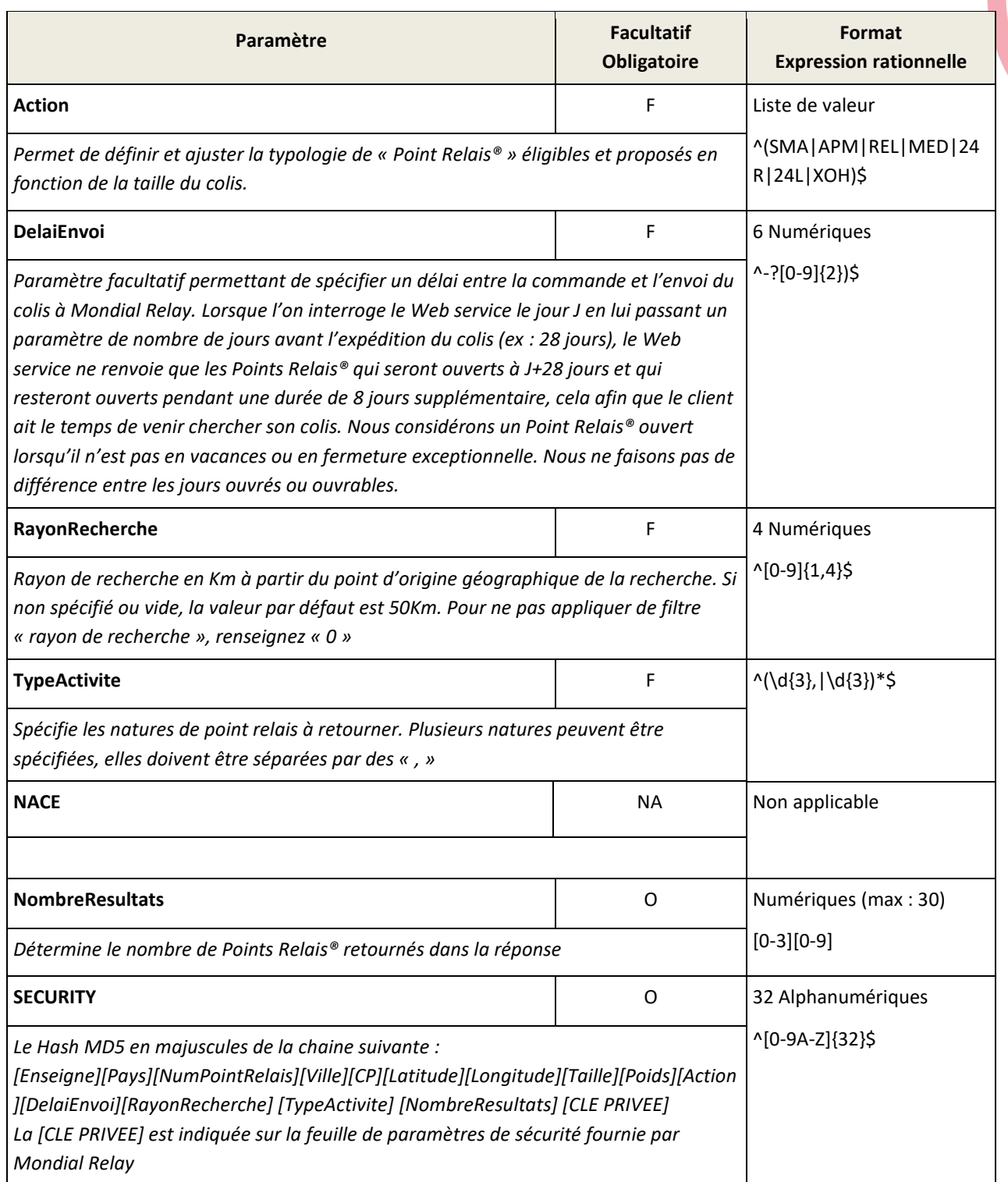

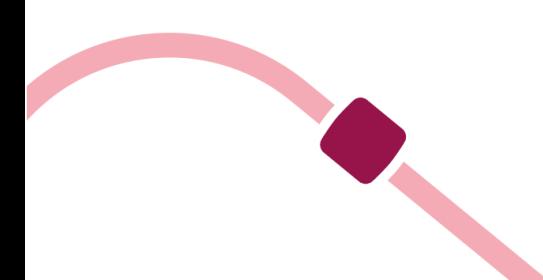

# **Paramètres en sortie**

O

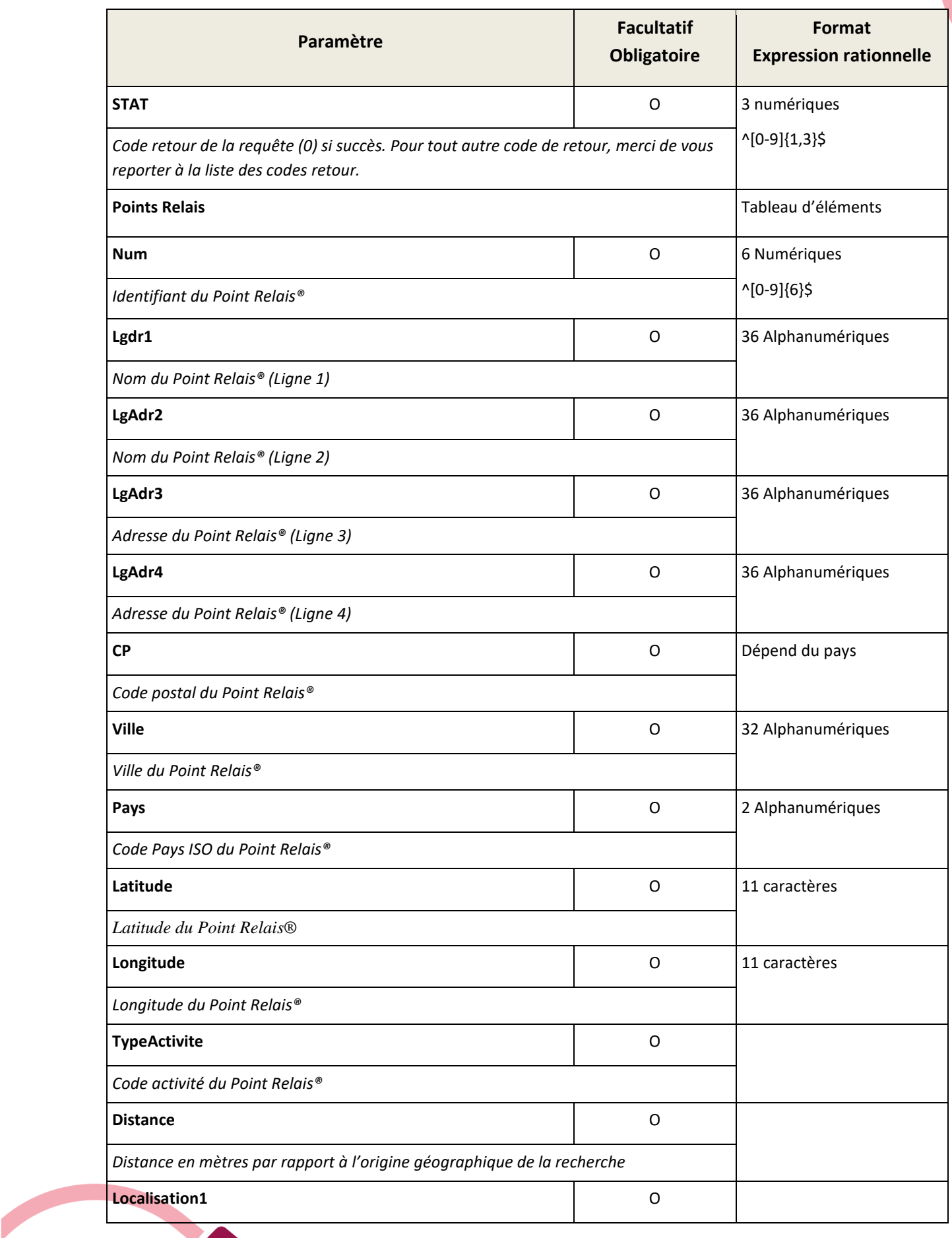

 $\overline{\phantom{a}}$ 

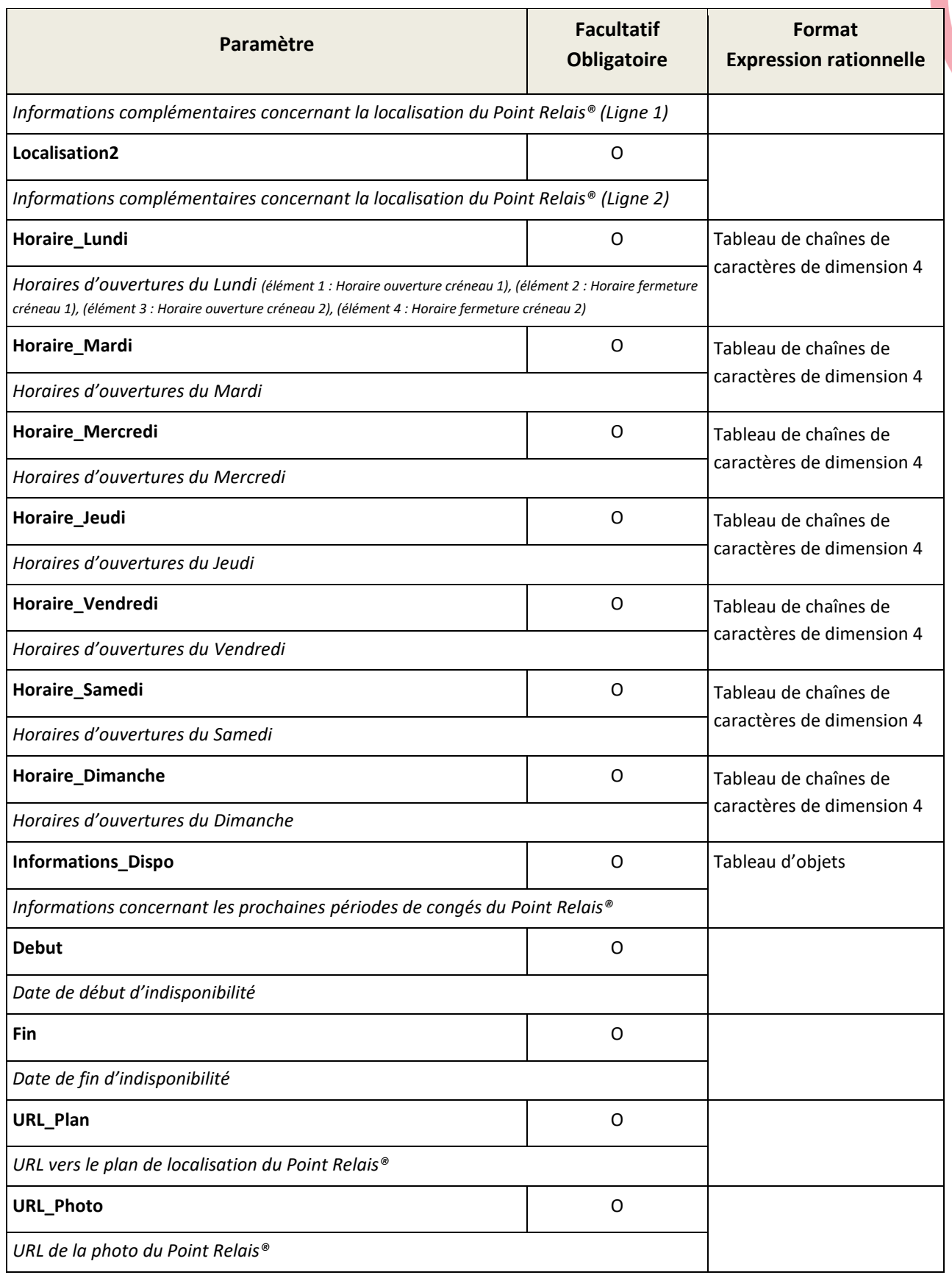

# <span id="page-13-0"></span>**Recherche d'un code postal**

Cette méthode permet d'avoir une liste de communes et de codes postaux en fonction du début du nom d'une commune.

# **Méthode WSI2\_RechercheCP**

# **Paramètres en entrée**

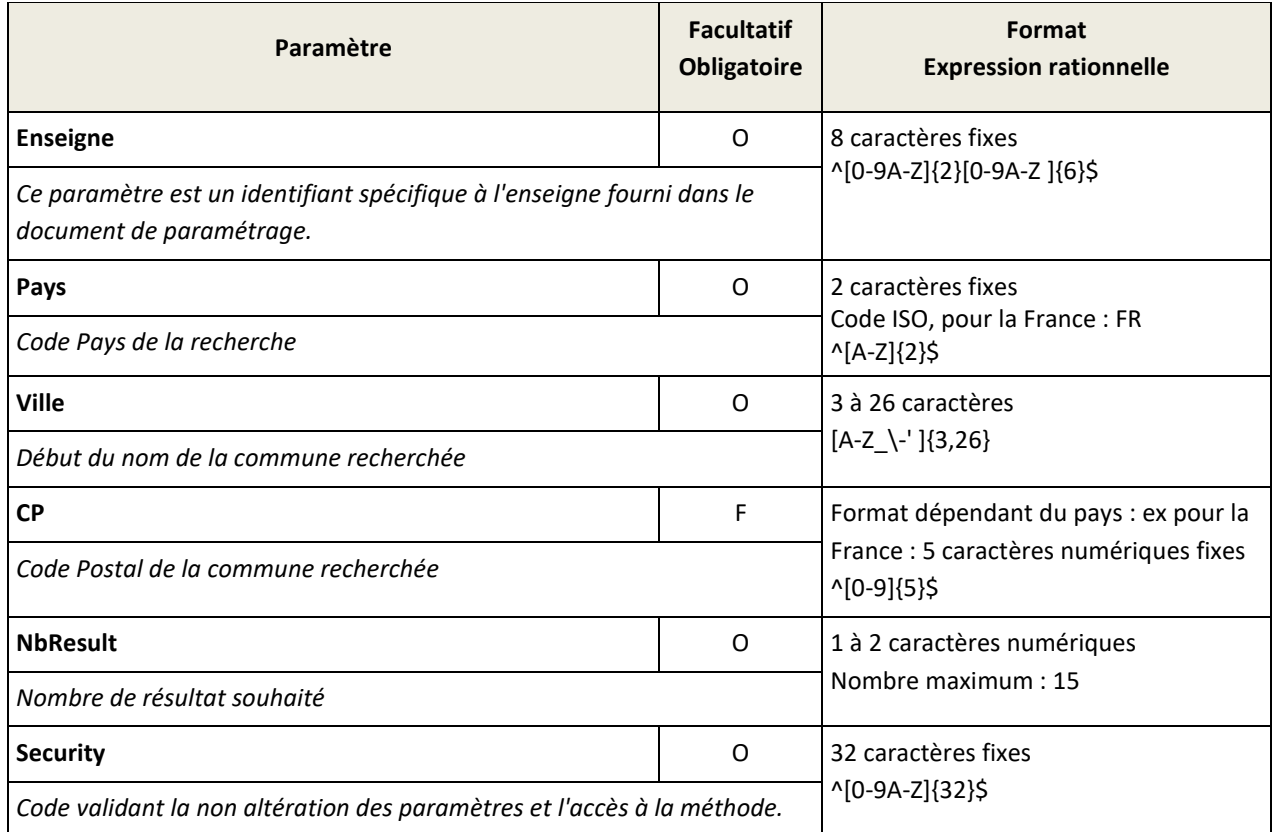

# **Paramètres en sortie**

<span id="page-13-1"></span>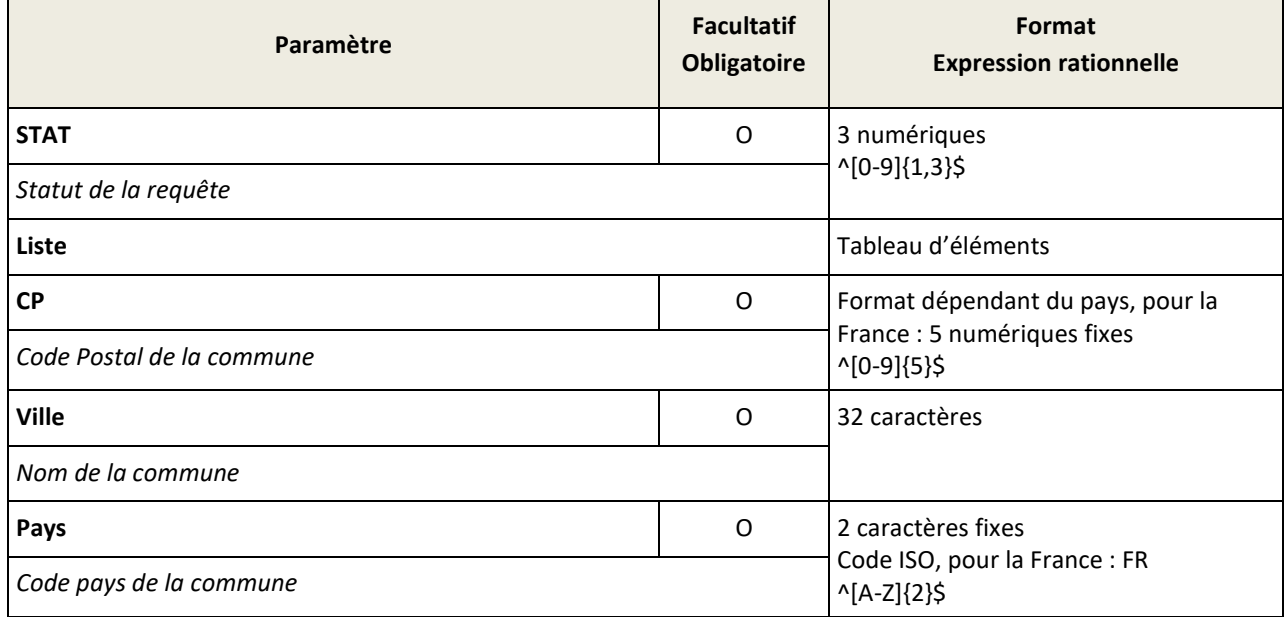

# **Enregistrement d'une expédition**

Cette méthode permet de créer une expédition dans le système Mondial Relay et retourne les informations permettant de construire une étiquette Mondial Relay

## **Format des n° de téléphone :**

- FR : " $((" + "\|\+33" + "\[1-9][0-9]{8}'" + ")'"$
- BE (fixes) : + "|(" + ["\\+32"](file://///+32) + "[0-9]{8}" + ")"
- BE (portables) : + "|(" + ["\\+32"](file://///+32) + "[4][0-9]{8}" + ")"
- LU : + "|(" + ["\\+352"](file://///+352) + "[0-9]{6,10}" + ")"
- PT : + "|(" + ["\\+351"](file://///+351) + "[0-9]{9}" + ")"
- ES (fixes) : + "|(" + ["\\+34"](file://///+34) + "9[0-9]{8}" + ")"
- ES (portables) : + "|(" + ["\\+34"](file://///+34) + "6[0-9]{8}" + ")"
- $DE: + "\| (" + "\|\+49" + "\[0-9]{10,11}" + "\]"$
- $|T: + |''| + |\frac{1}{39" + |0-9}{10}'' + |'$
- $NL: + "\|(" + "\|\|+31" + "\[0-9]\|9" + "\]"$
- Monaco : + " $|($ " + " $\\\+377"$  + " $[0-9]{5}$ " + " $)'$ "

# **Formats des codes postaux**

- $DE : [0-9]\{5\}$
- $BE : [0-9]\{4\}$
- $ES : [0-9]\{5\}$
- 
- FR :  $[0-9]{5}$
- $\bullet$  IT : [0-9]{5}
- $LU : [0-9]\{4\}$
- $\bullet$  PT : [0-9]{4}(-[0-9]{3})?
- GB :  $(\w{1,2}?)\d[\w{d}{0,2}[ ]?[\w{d}]\w{2}$
- 
- 
- IE :  $[0-9A-Z](0,10)$
- 
- 
- $AT : [0-9]\{4\}$
- 
- 
- 
- 
- 
- 
- 
- 
- 
- $NL : [0-9 A-Z]\{4,7\}$
- 
- 
- 

# **Méthode WSI2\_CreationExpedition**

# **Paramètres en entrée**

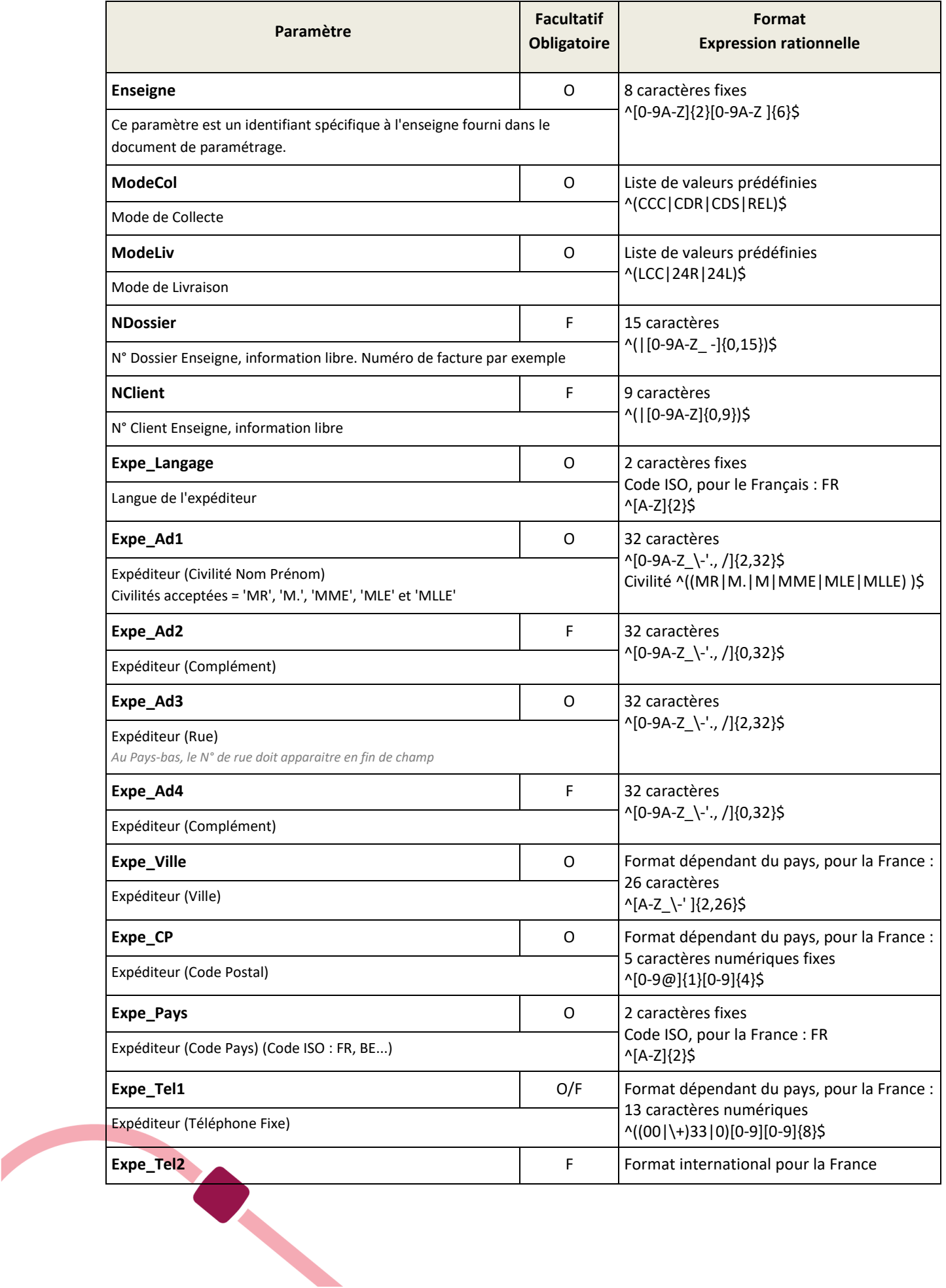

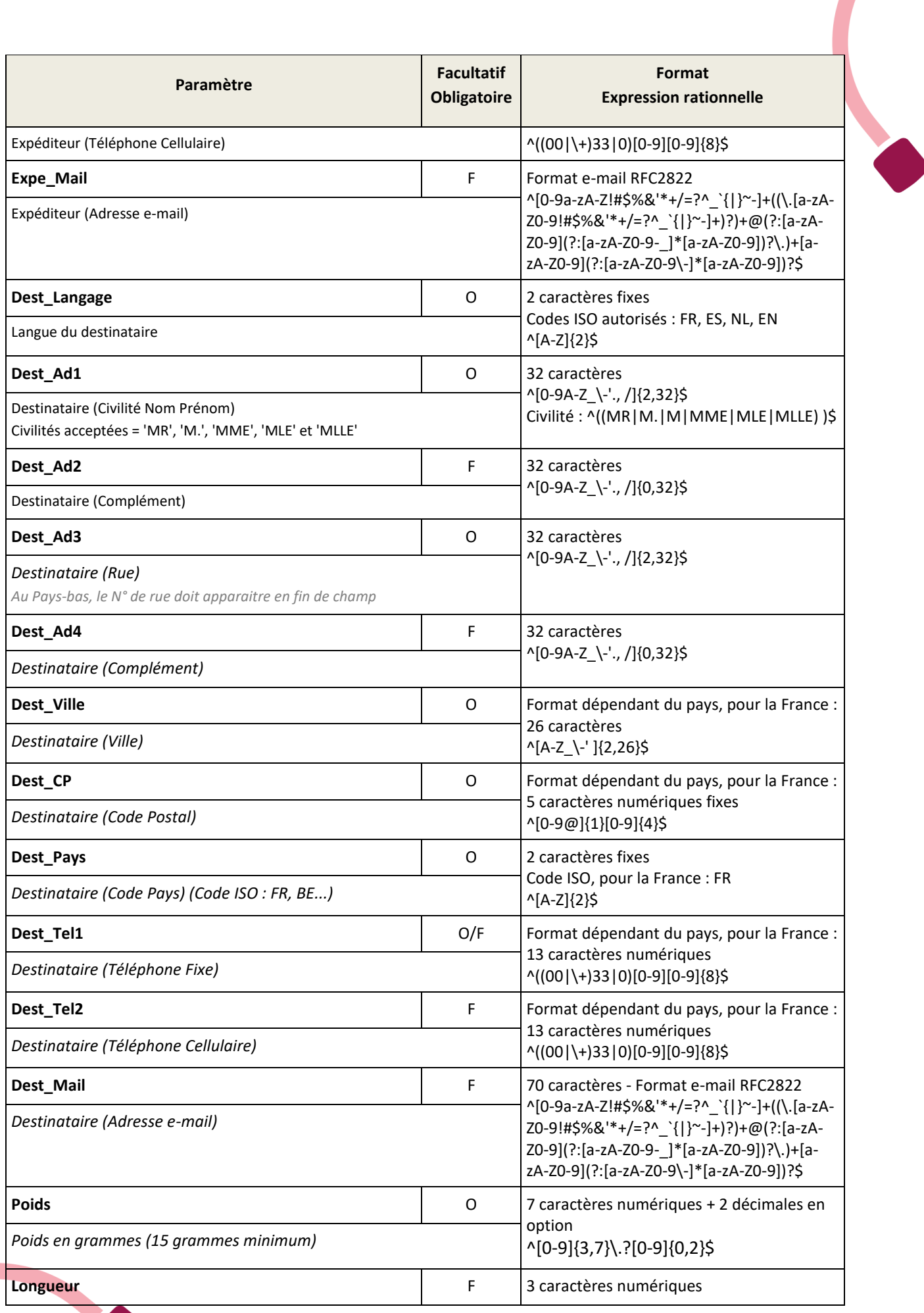

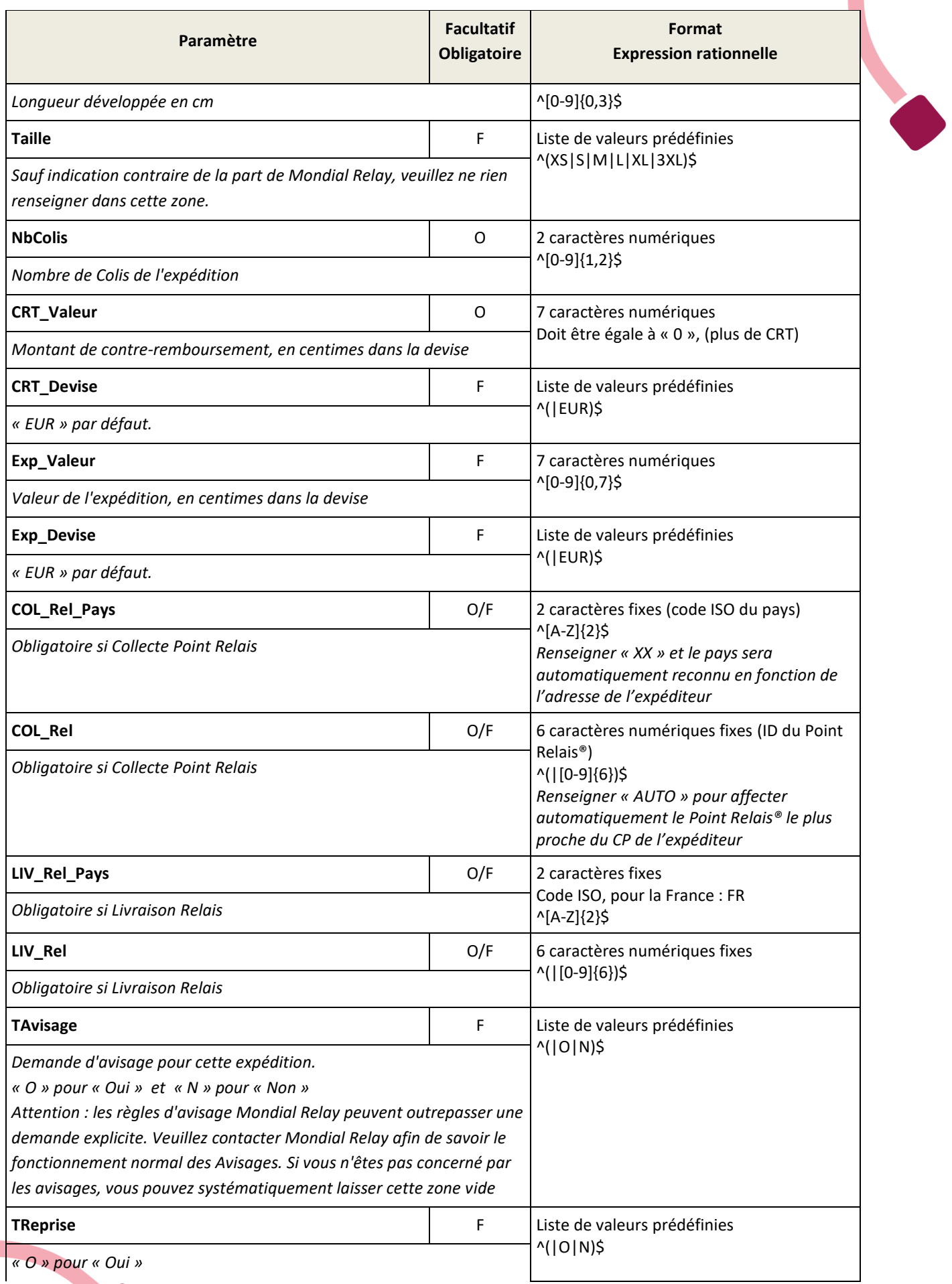

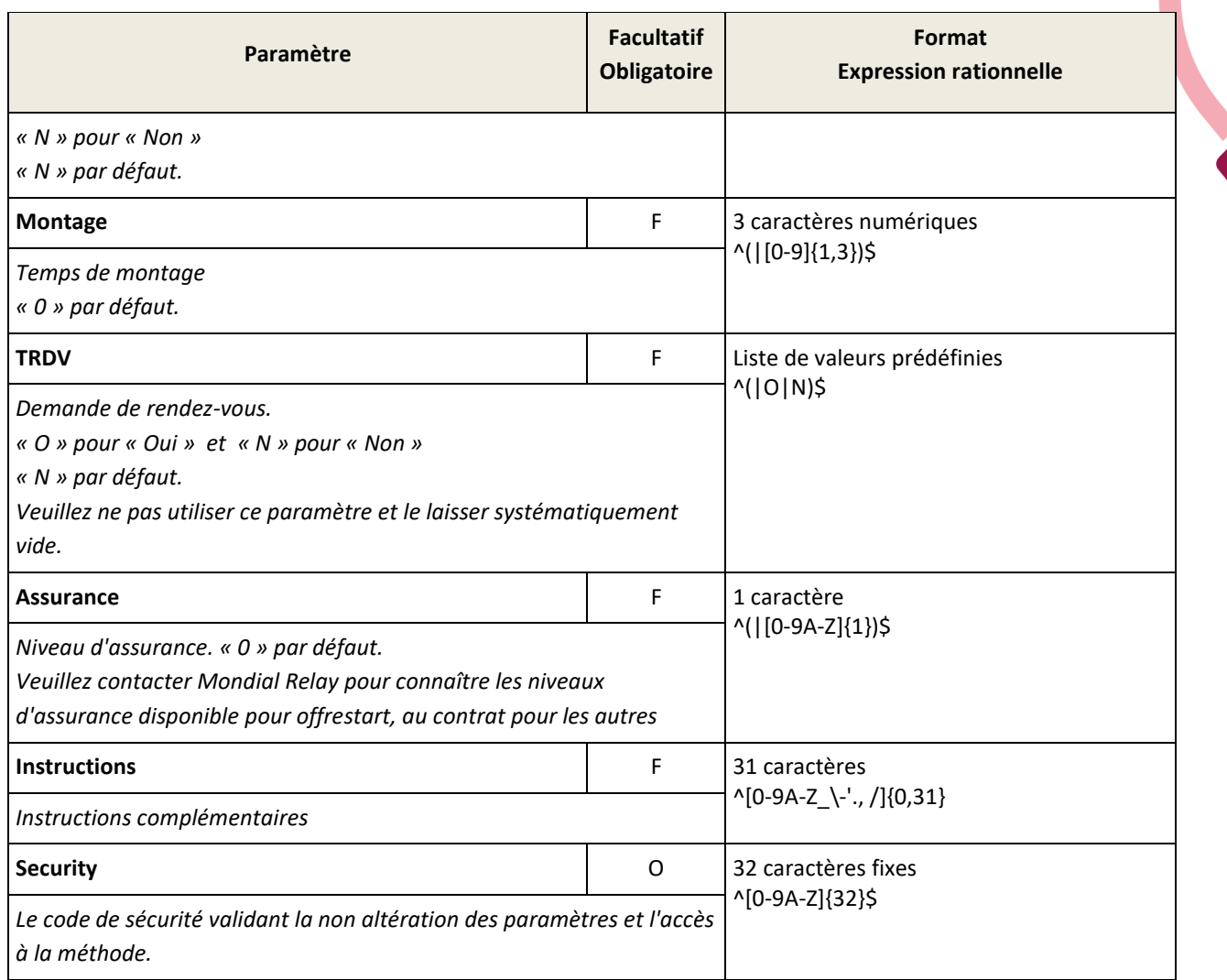

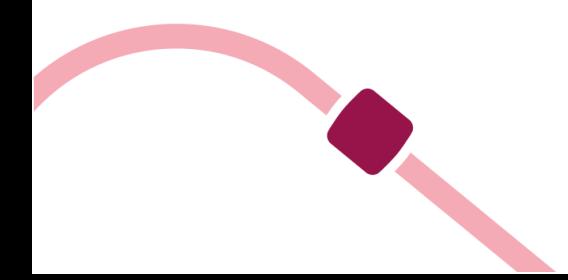

# **Paramètres en sortie**

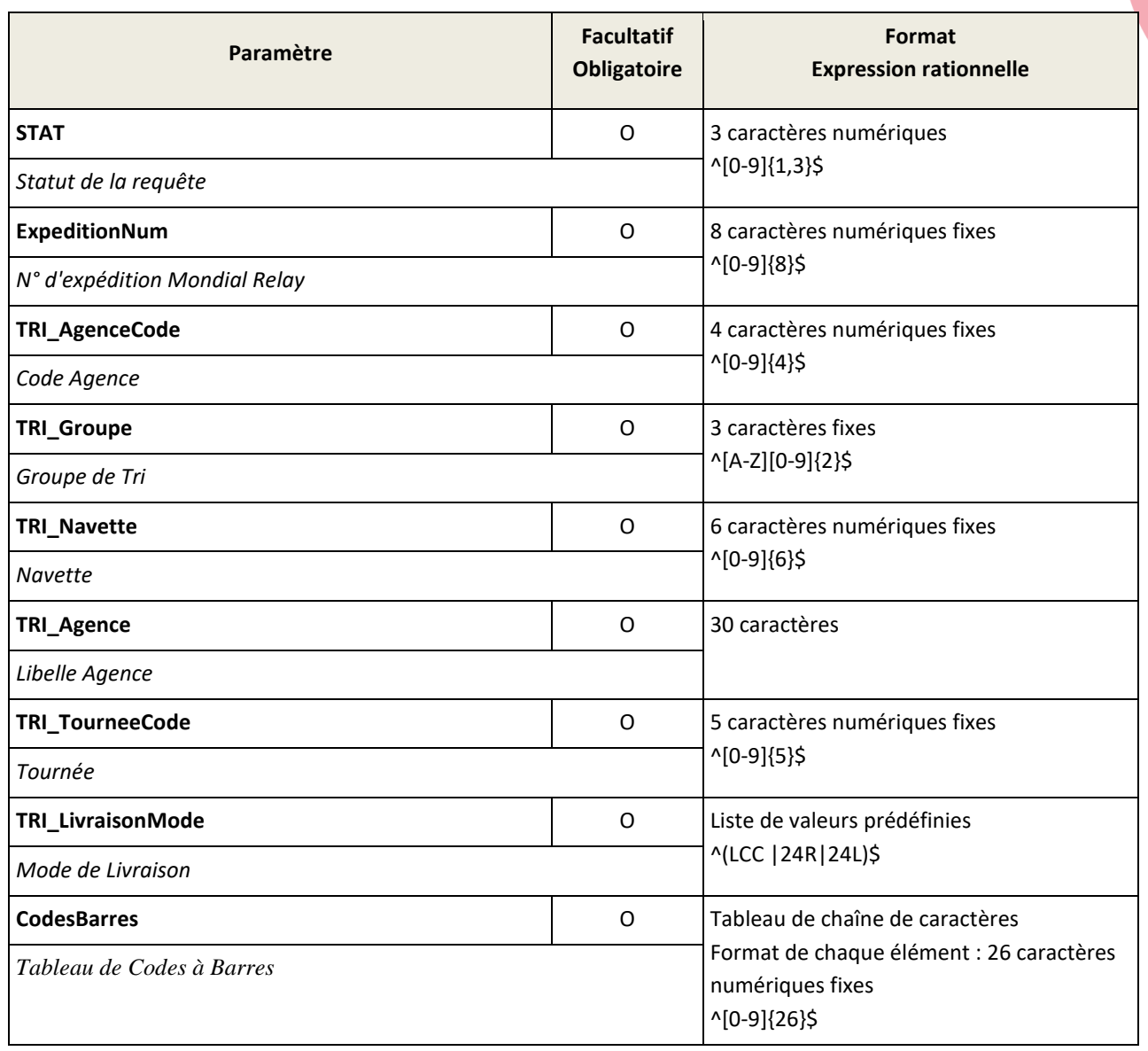

# **N.B.:**

Cette méthode crée une expédition et vous retourne les informations à placer sur l'étiquette. Le descriptif des étiquettes est disponible en ligne [\(https://www.mondialrelay.fr/solutionspro/documentation](https://www.mondialrelay.fr/solutionspro/documentation-technique/cahier-des-charges-informatiques/)[technique/cahier-des-charges-informatiques/\)](https://www.mondialrelay.fr/solutionspro/documentation-technique/cahier-des-charges-informatiques/). Merci donc de vous reporter à ce document pour vos créations d'étiquettes. Des tests seront nécessaires afin de valider l'étiquette.

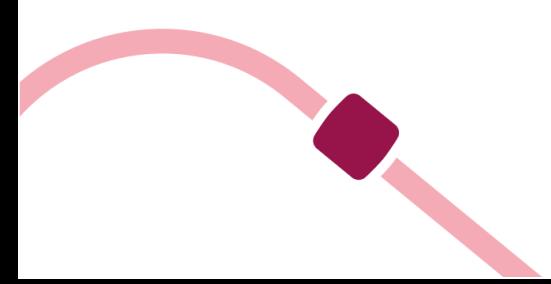

# <span id="page-20-0"></span>**Création d'une étiquette**

#### **Méthode WSI2\_CreationEtiquette**

Cette méthode attend exactement les mêmes paramètres en entrée que WSI2\_CreationExpedition mais retourne une étiquette au format PDF plutôt que les informations à renseigner sur l'étiquette.

# **Paramètres en entrée**

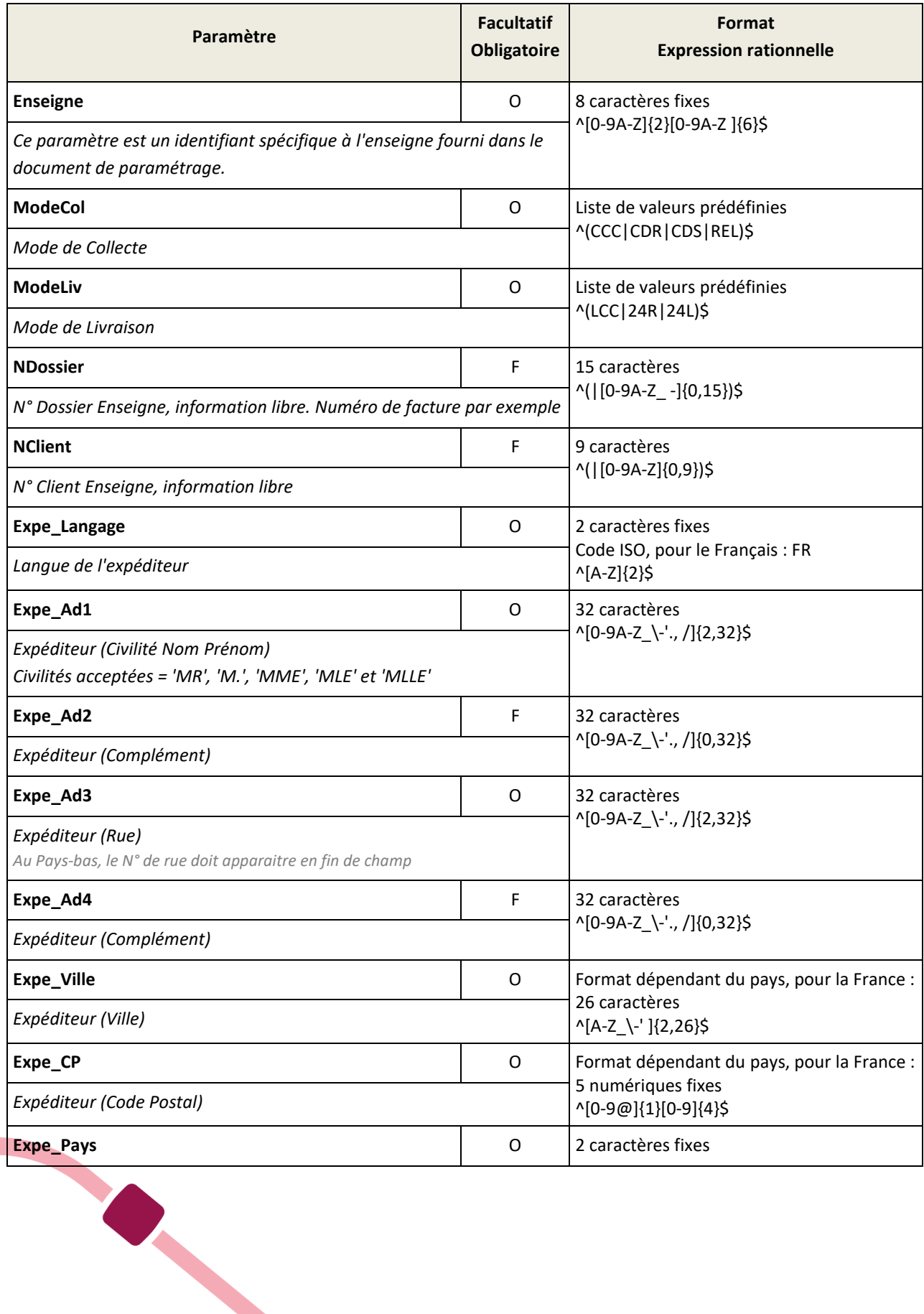

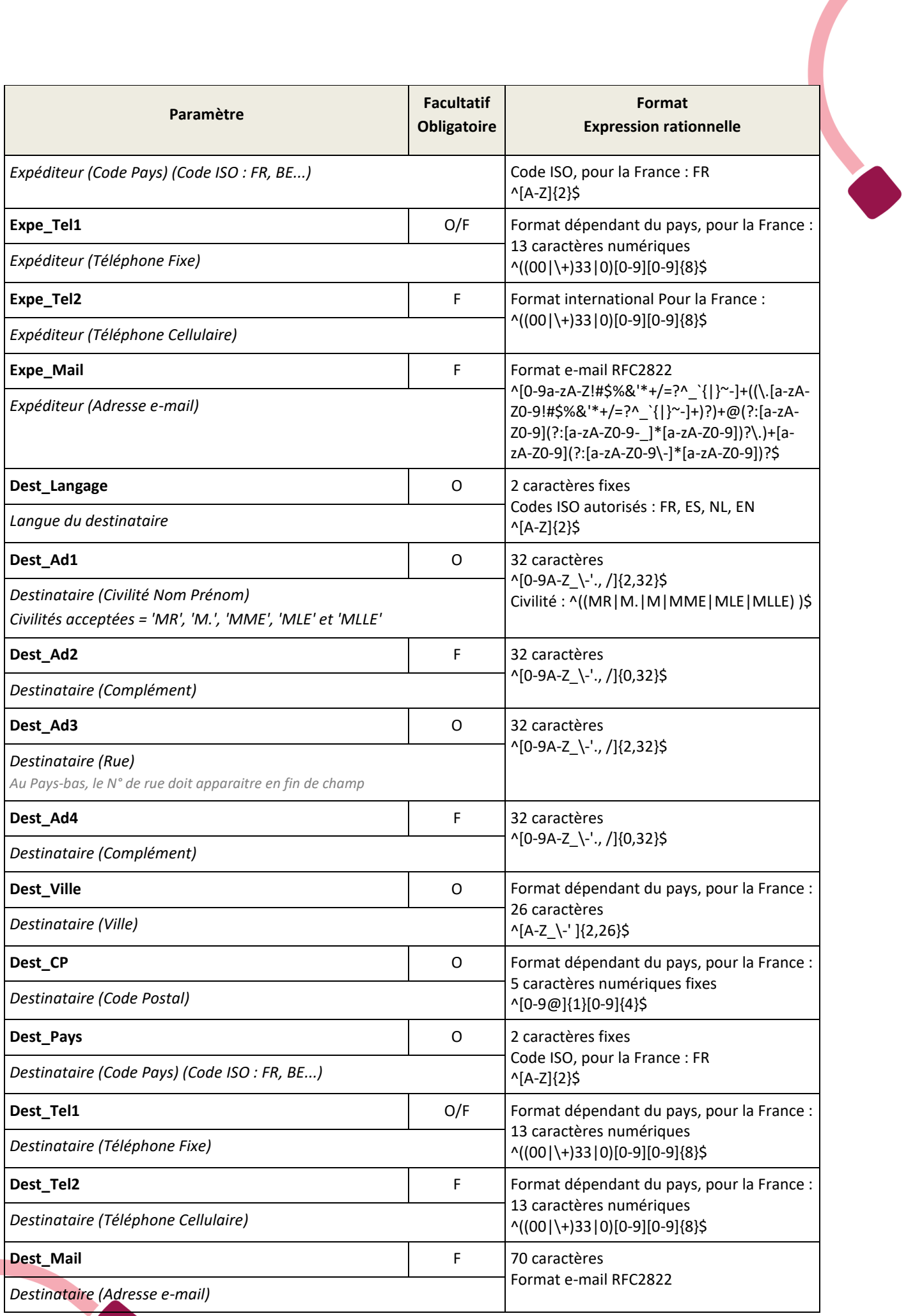

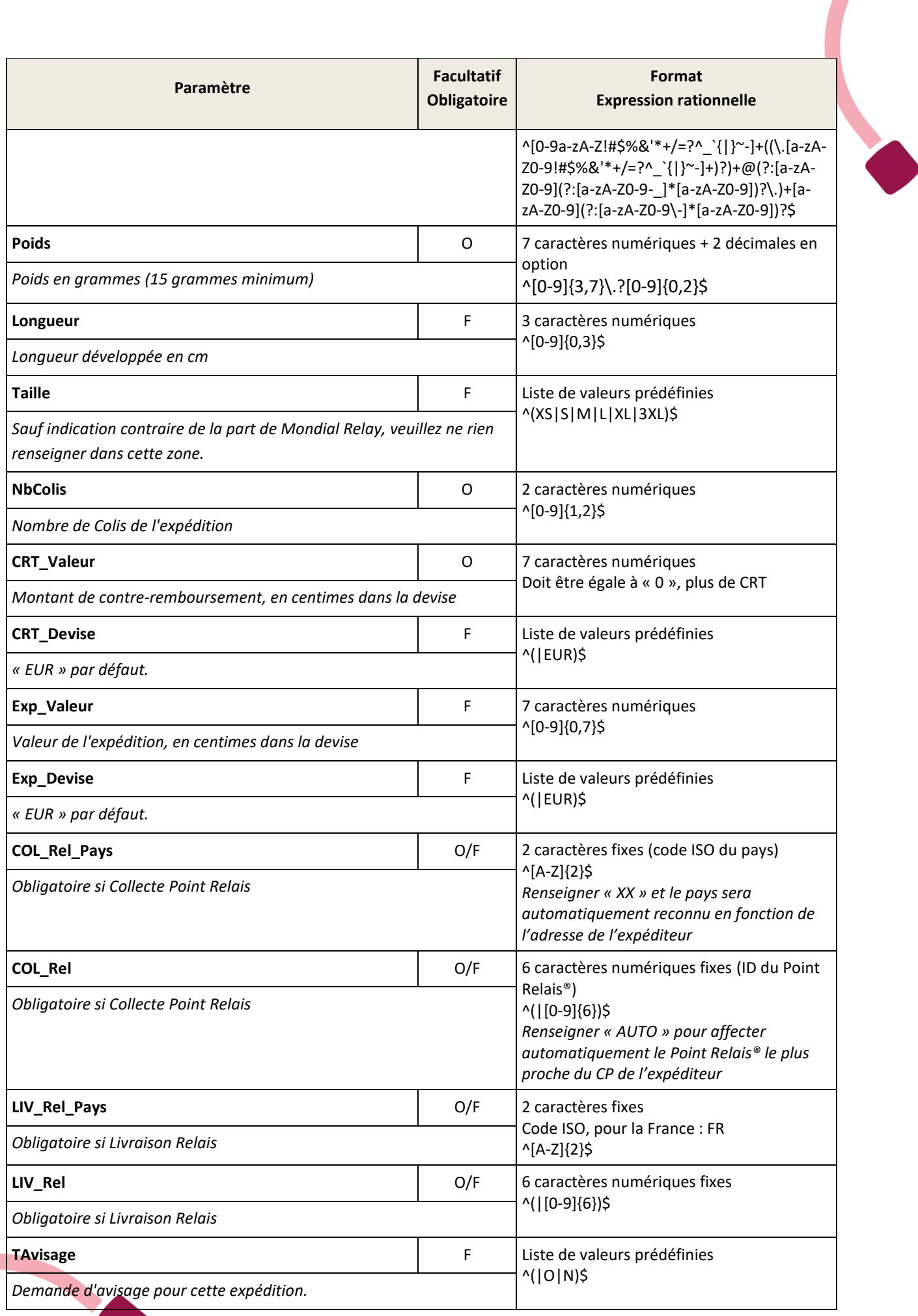

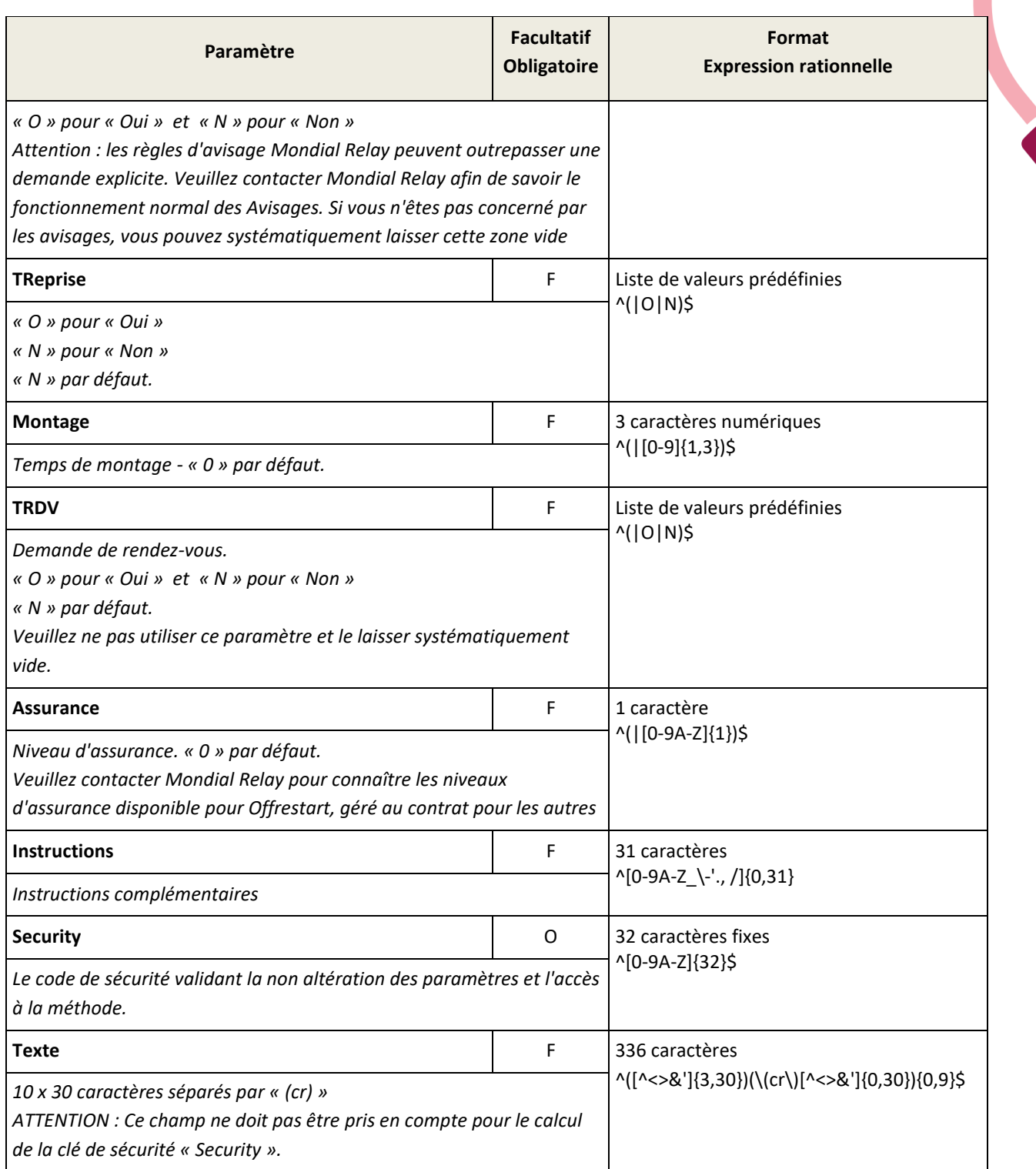

Le champ « Texte » correspond aux articles qui composent l'expédition, ce champ sera édité dans la deuxième partie de l'étiquette colis. Ce champ ne pourra comporter les caractères & " < et >.

Ce champ est édité sur un maximum de 10 lignes de 30 caractères maximum. Chaque ligne correspond à un article. Chaque terminaison de ligne sera traduite dans le champ texte par la suite de caractères « (cr) ». Cette série de caractères permettra le retour à la ligne lors de l'édition. Dans le cas où le champ texte contiendrait plus de 10 lignes, ces dernières seraient ignorées lors de l'édition.

Ce champ n'est affiché que sur les étiquettes A4 et A5 mais pas 10x15.

# **Paramètres en sortie**

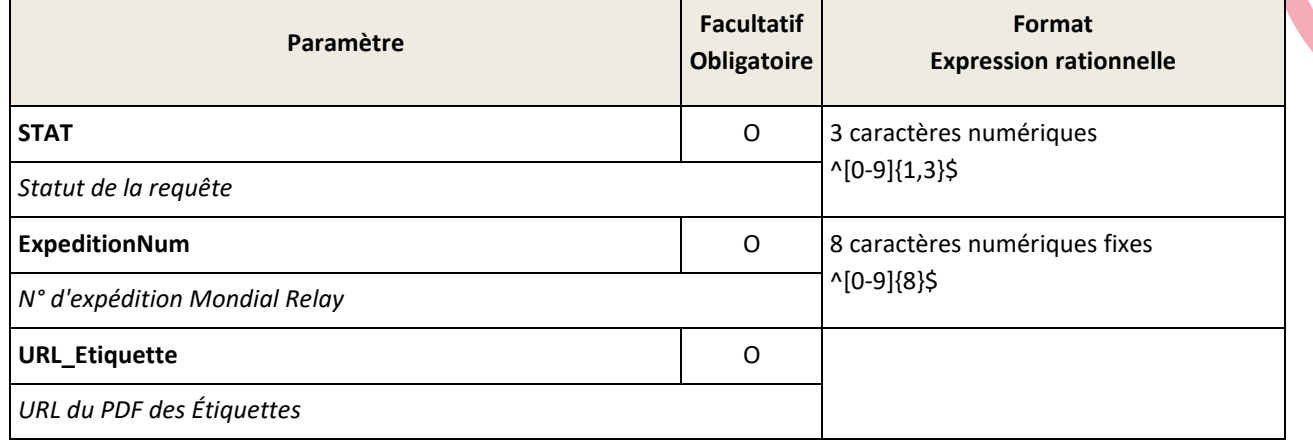

La valeur retournée par **URL\_Etiquette** ne comporte pas le nom de domaine ainsi que le protocole de communication. Après reconstitution du lien complet, l'url du PDF est de ce type :

[https://www.mondialrelay.com/ww2/PDF/StickerMaker2.aspx?ens=BDTEST\\_\\_11&expedition=17169784&lg=FR&form](https://www.mondialrelay.com/ww2/PDF/StickerMaker2.aspx?ens=BDTEST__11&expedition=17169784&lg=FR&format) [at](https://www.mondialrelay.com/ww2/PDF/StickerMaker2.aspx?ens=BDTEST__11&expedition=17169784&lg=FR&format)[=A4&crc=FF6273F49A0CCF4C4E058D8F904C618F](http://www.mondialrelay.com/PDF/StickerMaker2.aspx?ens=BDTEST__11&expedition=17169784&lg=FR&format=A4&crc=FF6273F49A0CCF4C4E058D8F904C618F)

#### **N.B. :**

Sachez que vous pouvez choisir le format d'étiquette en mentionnant si besoin la valeur **A5** ou **10x15** à la place de la mention A4 dans le paramètre d'url « format ».

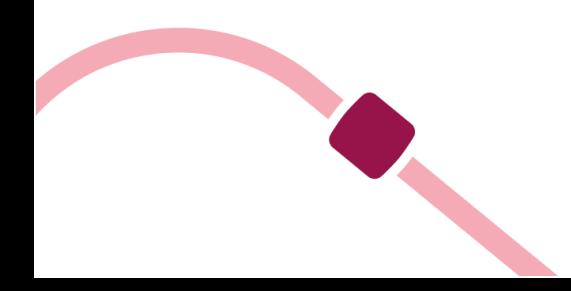

# <span id="page-25-0"></span>**Tracing des colis**

# **Méthode WSI2\_TracingColisDetaille**

# **Paramètres en entrée**

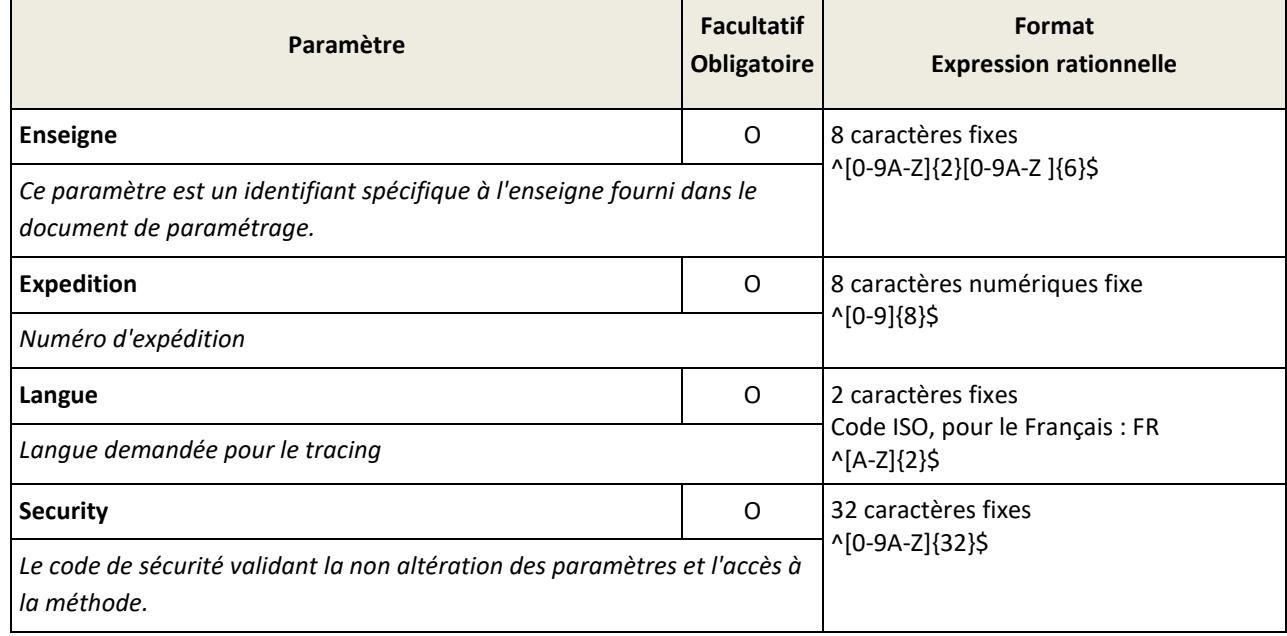

# **Paramètres en sortie**

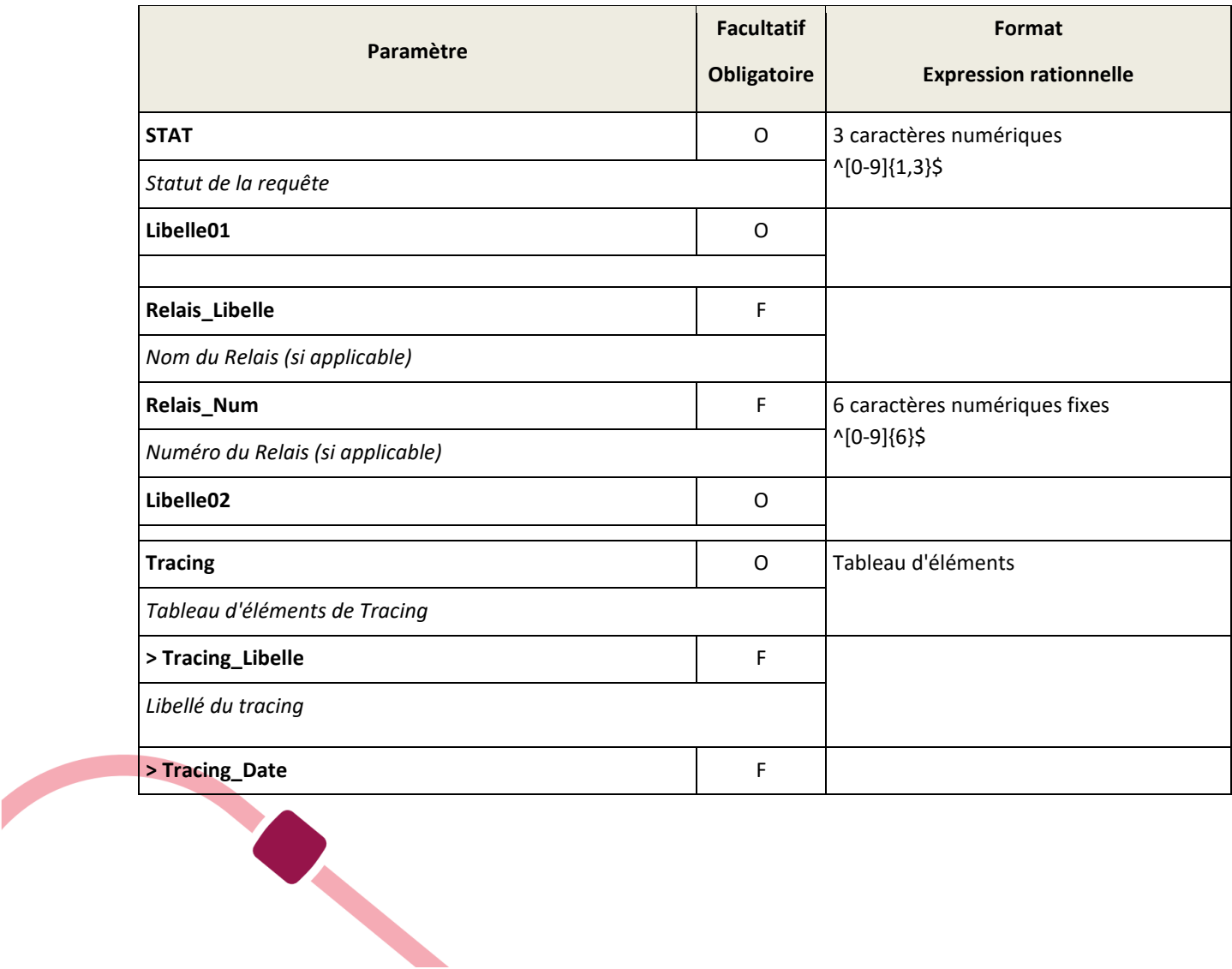

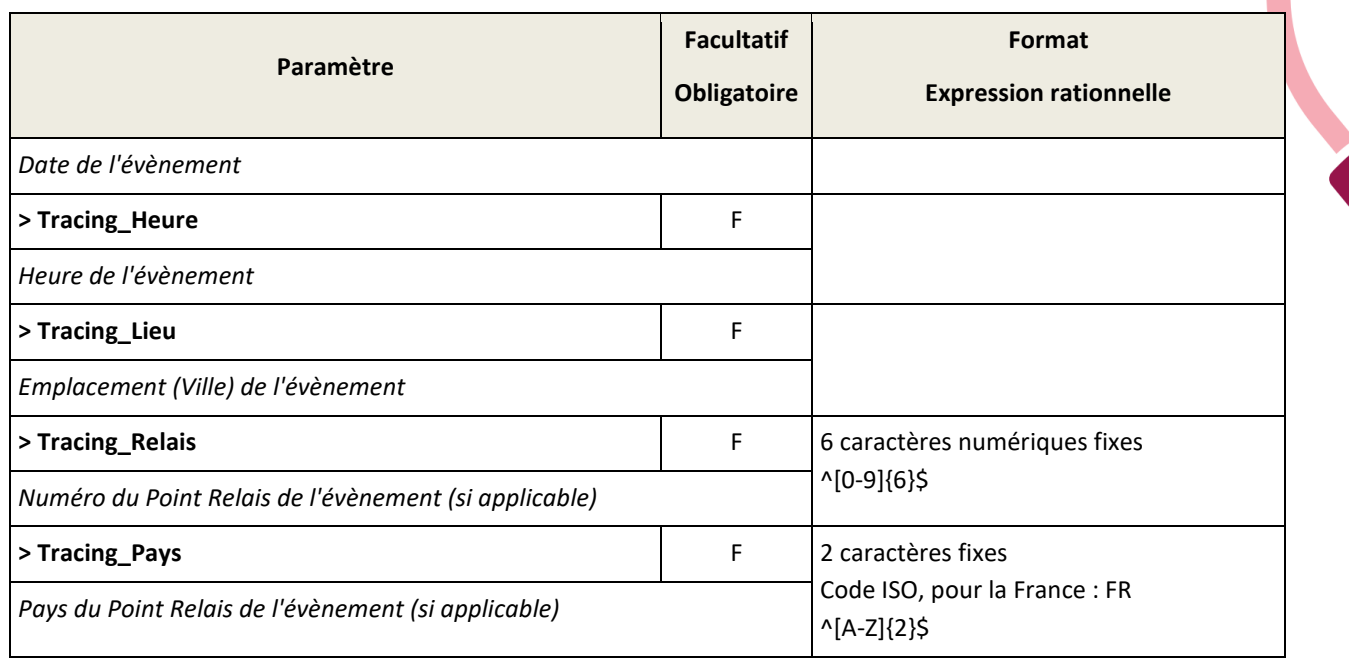

Le Webservice retourne les 5 grandes étapes de tracing d'une expédition, à savoir :

- Annonce expédition
- Prise en charge dans le réseau Mondial Relay
- Mise en tournée
- Disponible au Point Relais<sup>®</sup>
- Livré

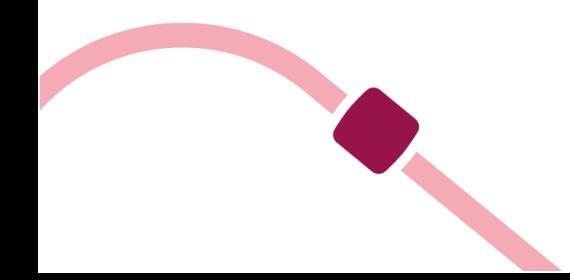

# <span id="page-27-0"></span>**Récupération d'étiquettes concaténées**

# **Méthode WSI3\_GetEtiquettes**

Cette méthode permet de récupérer plusieurs étiquettes pour des expéditions préalablement crées dans le système Mondial Relay.

# **Paramètres en entrée**

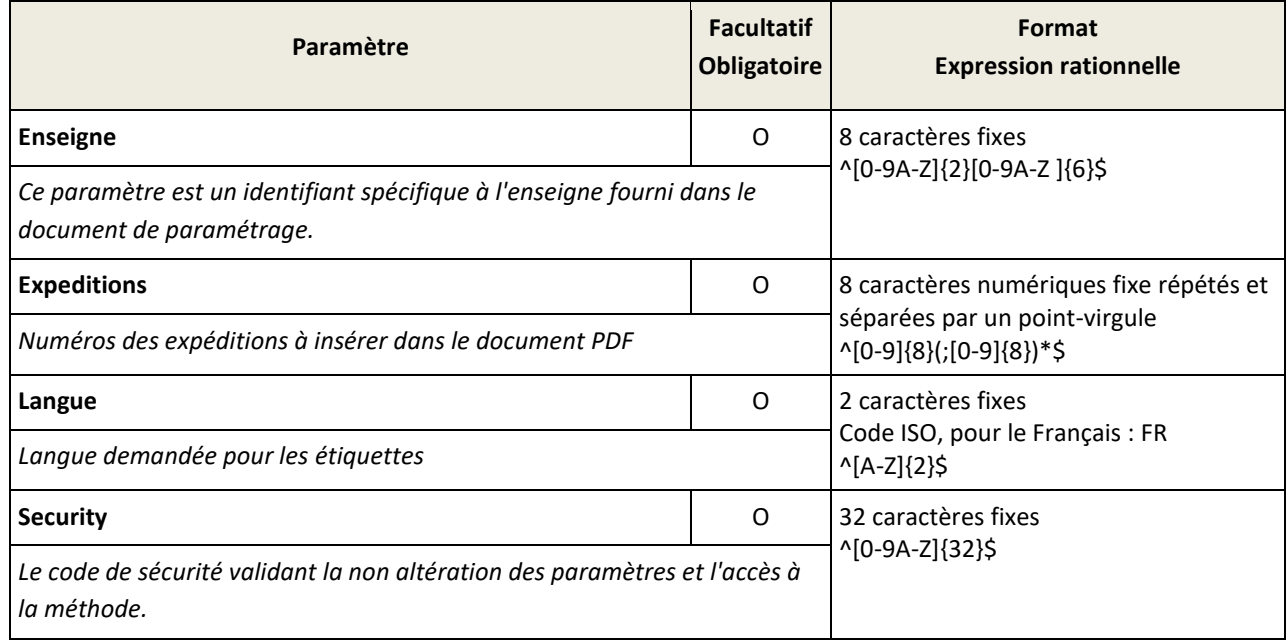

# **Paramètres en sortie**

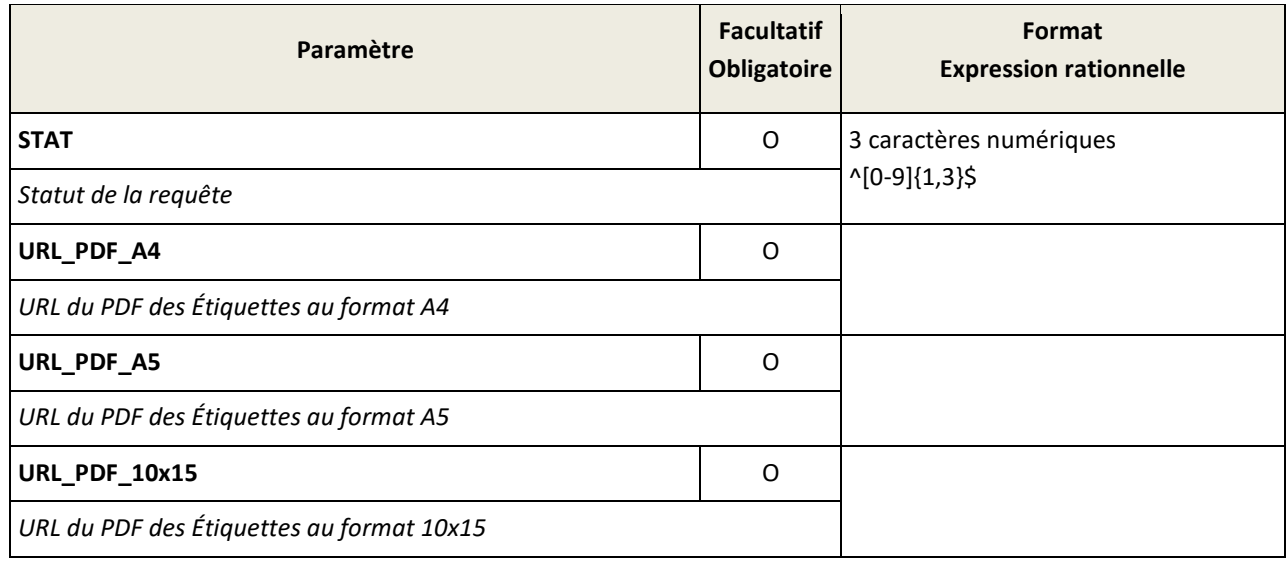

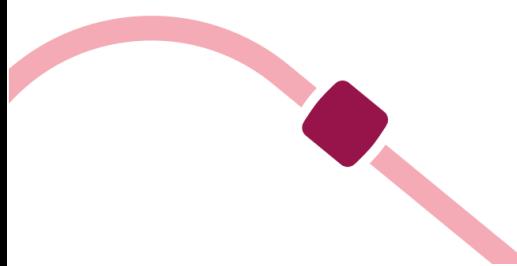

# <span id="page-28-0"></span>**Liste des codes retours**

# **Méthode WSI2\_STAT\_Label**

# **Paramètres en entrée**

 $\overline{\phantom{a}}$ 

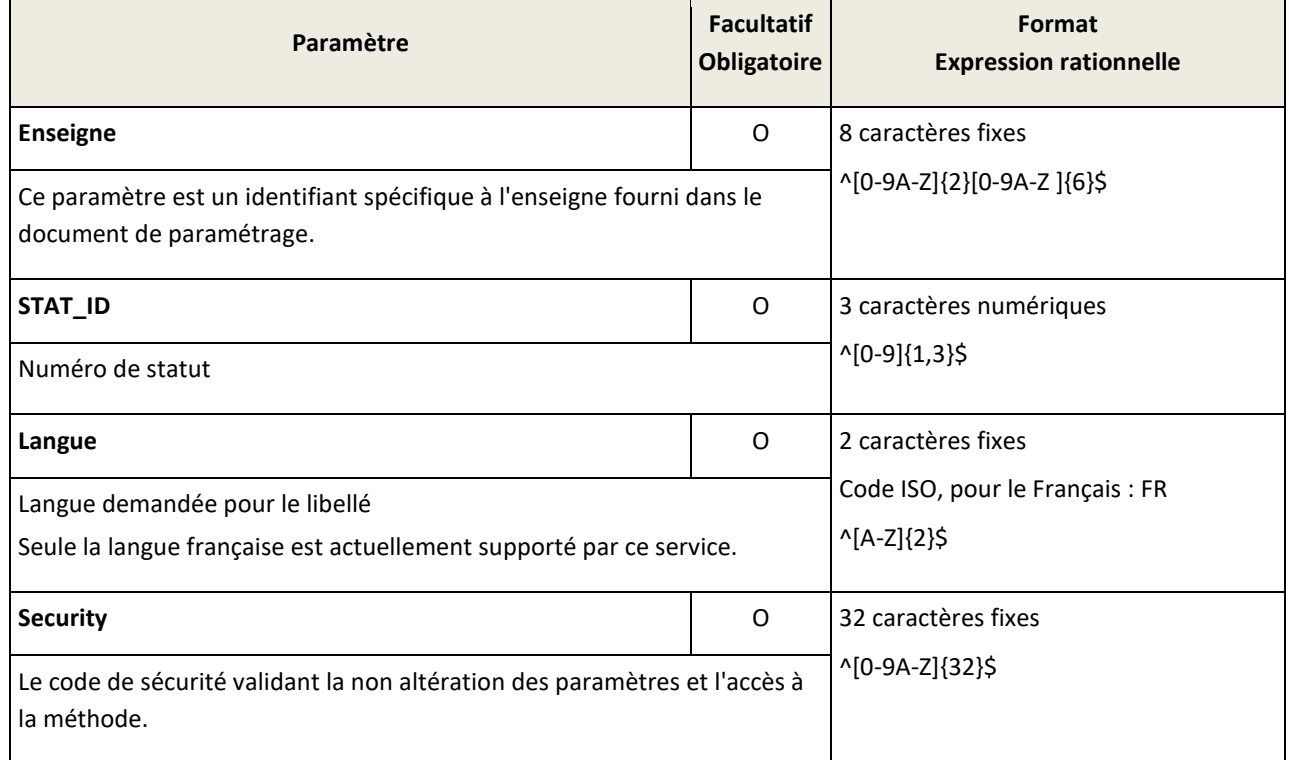

# **Paramètres en sortie**

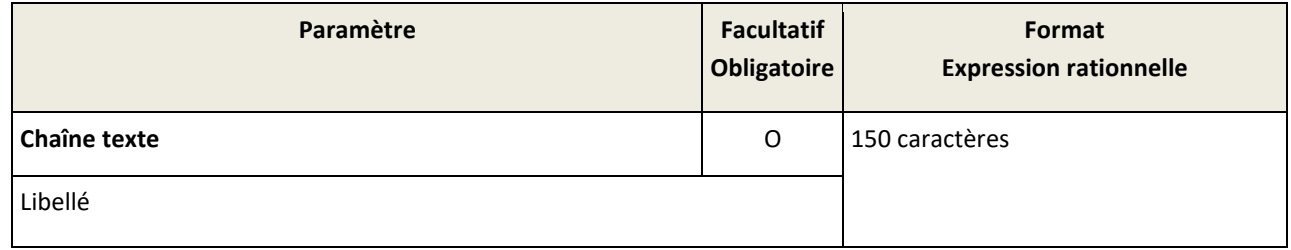

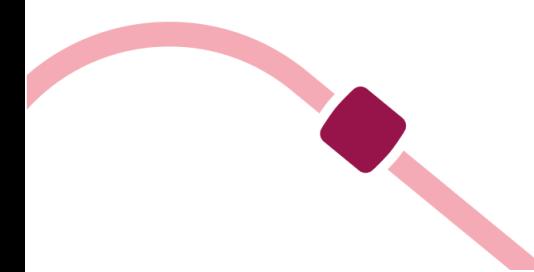

# <span id="page-29-0"></span>**Codes de statut**

O

Chaque réponse à une requête au Web Service renvoie un code de statut de la requête. Ces codes de statut sont numériques et généralement codés sur 2 chiffres. La liste suivante établie la correspondance entre le code et le libellé d'erreur utile à la résolution de l'incident. Il est à noter que la réponse codifiée « 0 » indique que la requête est valide et à été interprétée avec succès. Cependant, certaines requêtes comme les demandes de tracing ne retournent pas « 0 » mais d'autres codes indiquant l'état de l'expédition.

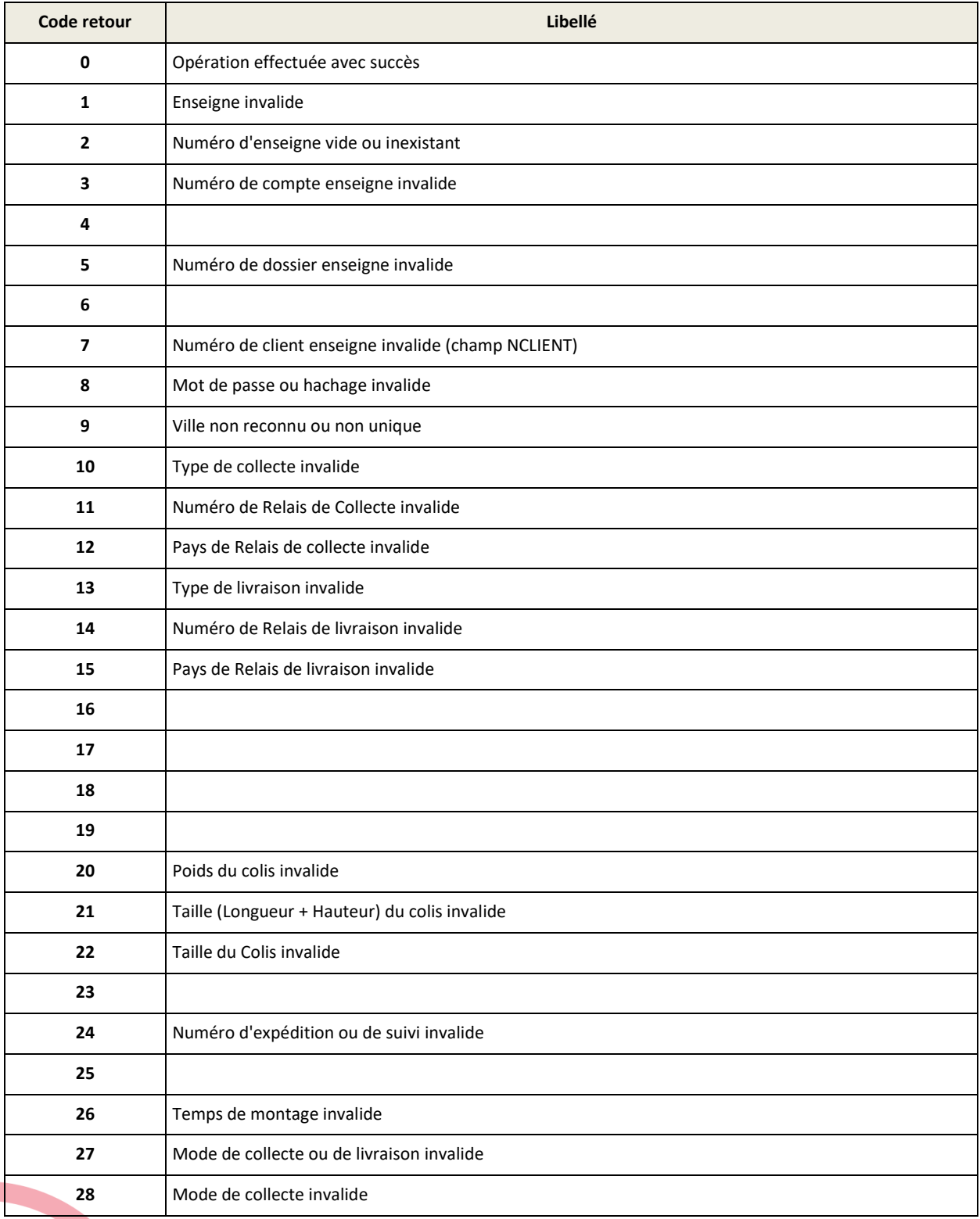

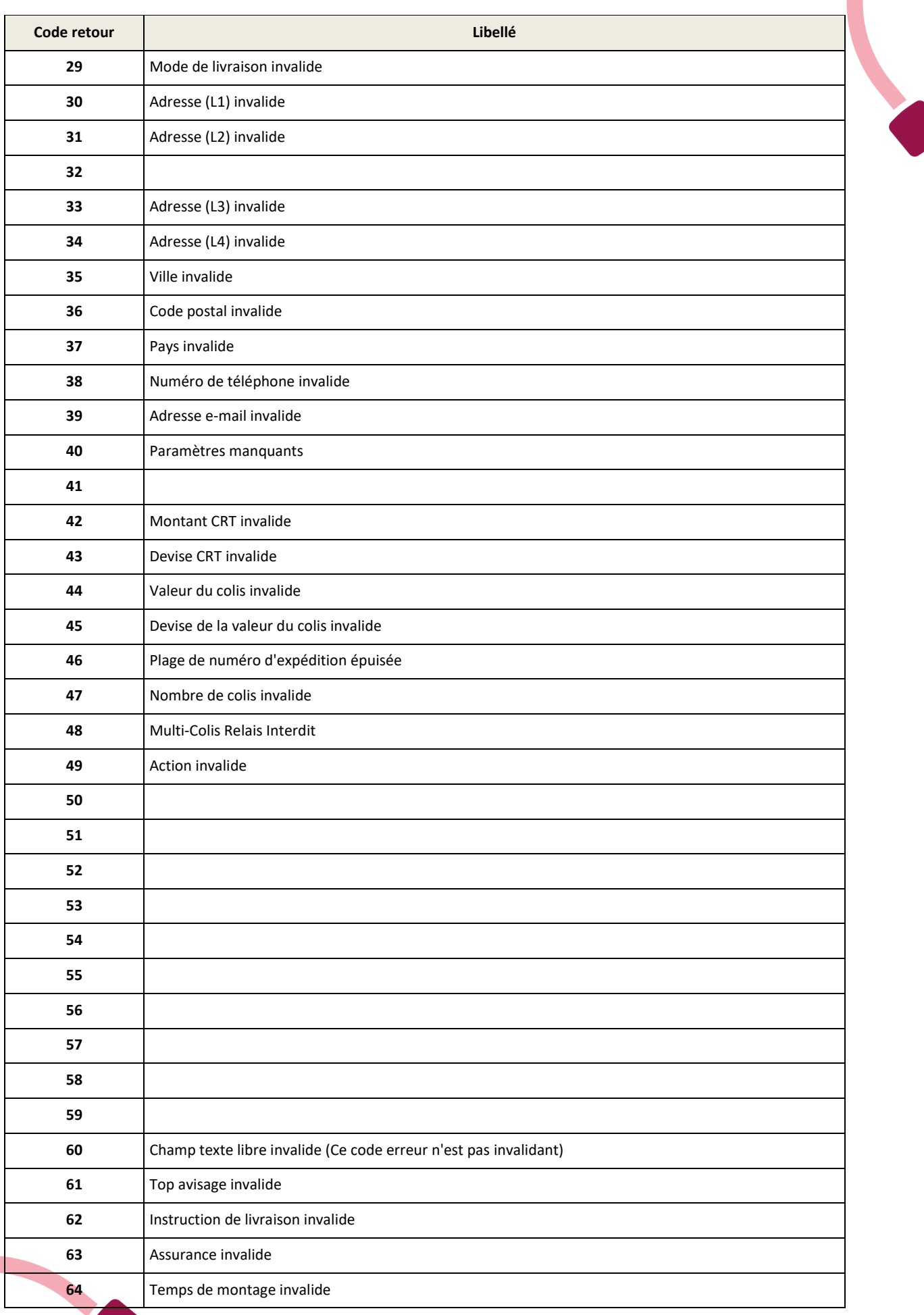

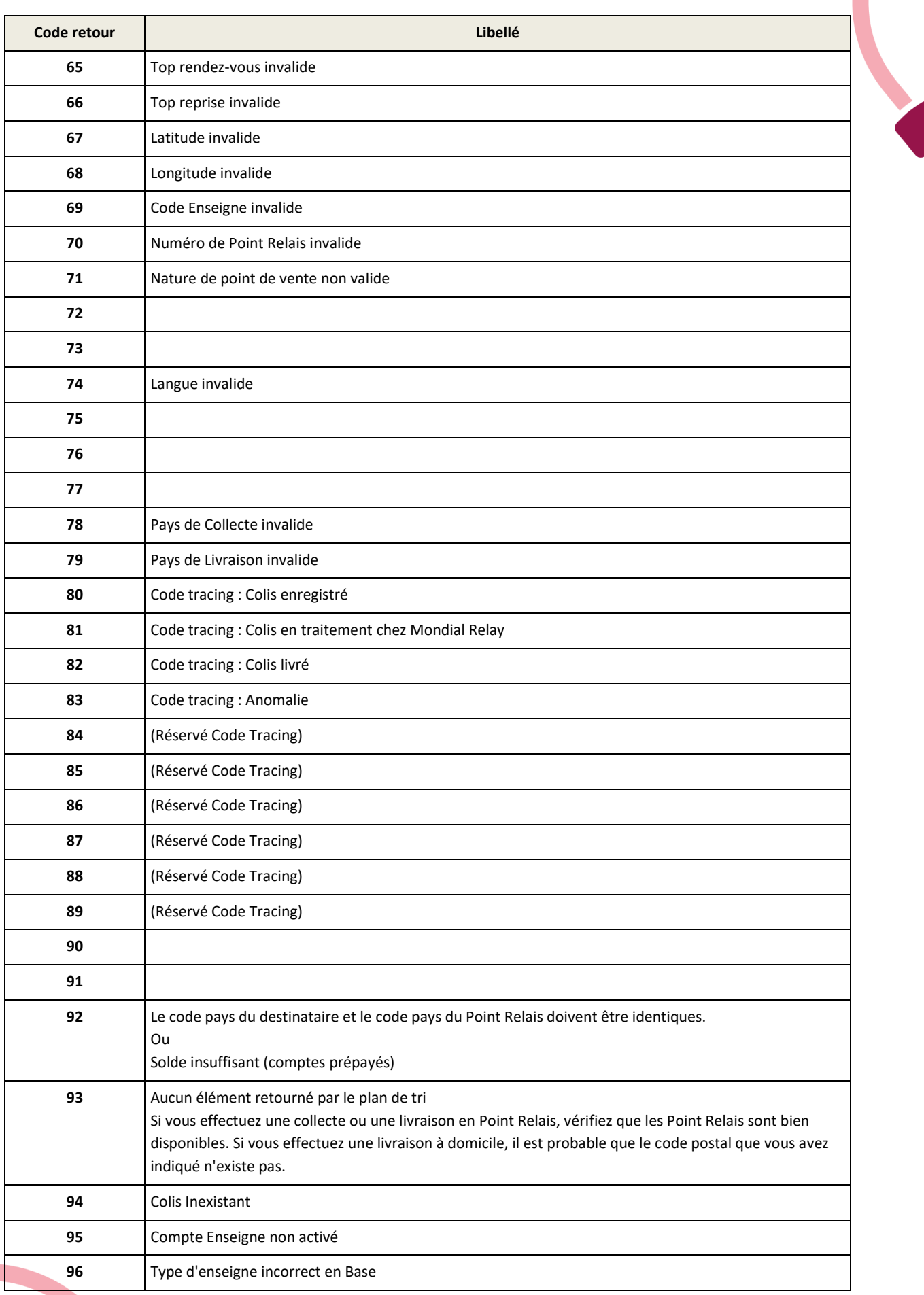

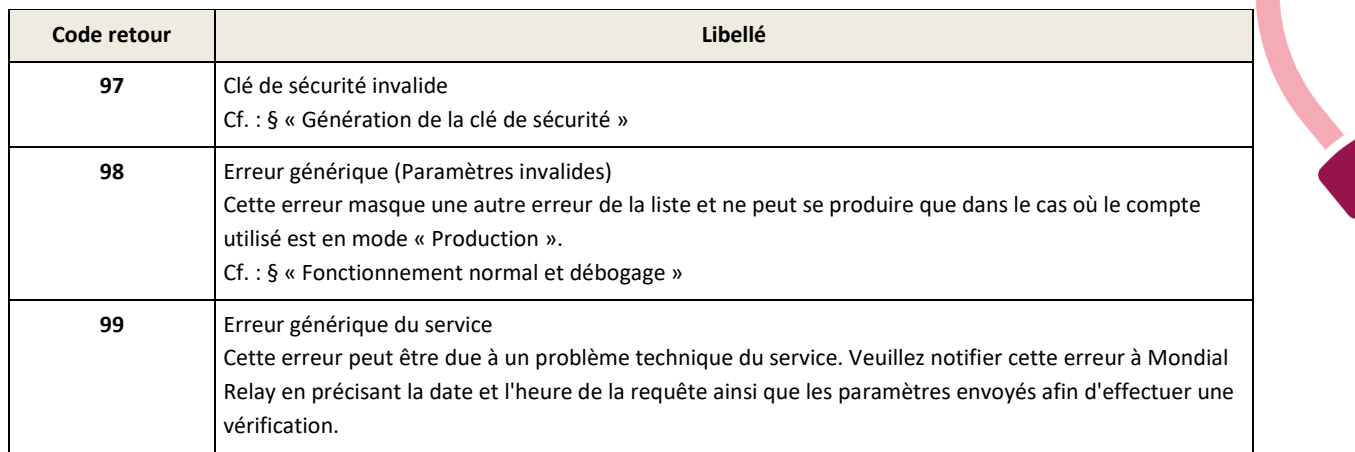

#### **Process de correction en cas d'erreur 97 :**

Comme le hash md5 fait suite à une concaténation de chaine de caractères, nous allons augmenter progressivement la taille de cette chaine en alimentant les champs petit à petit. L'ordre des vérifications générant le statut de la requête fait que seul le premier champ (« Enseigne ») est testé avant la validité de la clé de sécurité.

- Donc la première requête ne comportera de valeurs que dans les champs « Enseigne » et « Security ».
- Si le statut de la requête est différent de 97, tout va bien.
- On ajoute un champ et on envoi la requête.
- Si le statut de la requête est différent de 97, tout va bien.
- Et on recommence jusqu'à ce le statut de requête est 97.
- Dans ce cas, nous avons trouvé le champ qui pose problème.
- Peut-être que la valeur du champ est mal interprétée pour le hash md5 (caractère supérieur à 126 dans la page code).
- Peut-être que le nom du champ est mal orthographié, il pourrait manquer une lettre à la fin du mot « Devise » pour les champs « CRT\_Devise » et « Exp\_Devise » par exemple.

**NB :** l'ordre des paramètres doit être respecté

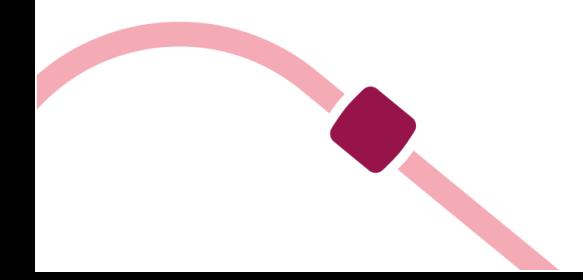

# <span id="page-33-0"></span>**Exemples de codes**

Les exemples de code ci-dessous peuvent être utilisés comme exemple et être recopiés librement. Si vous souhaitez contribuer à la liste des langages disponibles et aux différentes manières de contacter les Web Services de Mondial Relay, vous pouvez envoyer vos exemples de code source à servicesupport@mondialrelay.fr

# <span id="page-33-1"></span>**Langage C#**

#### <span id="page-33-2"></span>**Fonction de génération d'un hash MD5 (Message Digest 5)**

```
public static string GetMd5(string Args)
{
string resultat = "";
System.Security.Cryptography.MD5CryptoServiceProvider MD5_Provider
= new System.Security.Cryptography.MD5CryptoServiceProvider();
byte[] buffer = System.Text.Encoding.Default.GetBytes(Args);
buffer = MD5_Provider.ComputeHash(buffer);
foreach (byte b in buffer) { resultat += b.ToString("X2"); }
return resultat;
}
```
#### <span id="page-33-3"></span>**Fonction de génération d'un hash SHA1 (Secure Hash Algorithm)**

```
public static string GetSHA1(string Args)
{
string resultat = "";
System.Security.Cryptography.SHA1CryptoServiceProvider SHA1_Provider =
new System.Security.Cryptography.SHA1CryptoServiceProvider();
byte[] buffer = System.Text.Encoding.ASCII.GetBytes(Args);
buffer = SHA1_Provider.ComputeHash(buffer);
foreach (byte b in buffer) { resultat += b.ToString("X2"); }
return resultat;
}
```
#### <span id="page-33-4"></span>**Appel à la méthode « WSI4\_PointRelais\_Recherche » du Web Service avec Visual Studio**

Dans l'explorateur de solutions, cliquez avec le bouton droit sur le nom du projet. Sélectionnez « Références », « Ajouter une référence » ou « Ajouter une référence Web ». Si aucun des éléments précédents n'est visible, sélectionnez la page des propriétés du projet et cherchez « Références » ou « Référence Web ».

Lorsque vous obtenez la boîte de dialogue « Ajouter une référence Web », tapez l'URL du service Web de Mondial Relay dans la zone de l'adresse, validez.

Les méthodes du Web Service de Mondial Relay s'affichent alors dans le volet de gauche de la boîte de dialogue.

Choisissez un nom pour la référence Web, par exemple : « WS\_MondialRelay » puis cliquez sur « Ajouter la référence ».

```
WS_MondialRelay.Web_Services WS_MR = new WS_MondialRelay.Web_Services();
string Clef_Securite = GetMd5(
"BDTEST12" // Enseigne
+ "FR" 
+ ""
+ ""
+ "59000"
+ ""
+ ""
+ ""
```

```
+ ""
+ ""
+ ""
+ ""
+ ""
+ ""
+ ""
+ "Mot_de_passe" // Clé privée
);
WS_MondialRelay.ret_WSI4_PointRelais_Recherche WS_Retour = WS_MR.WSI4_PointRelais_Recherche(
"BDTEST12", // Enseigne
"FR",
"",
"",
"59000",
"",
"",
"",
"",
"",
"",
"",
"",
"",
"",
Clef_Securite // Hash MD5
);
if (WS_Retour.STAT == "0") { /* Traitement normal */ } else { /* Traitement des erreurs */ }
```
## <span id="page-34-0"></span>**Langage PHP**

#### <span id="page-34-1"></span>**Appel à la méthode « WSI4\_PointRelais\_Recherche » du WebService avec nuSOAP**

L'une des méthodes la plus simple pour dialoguer avec un Web Service en PHP consiste en l'utilisation de la librairie « nuSOAP ». « nuSOAP » est une librairie PHP libre

Cet exemple de code effectue une recherche des Points Relais® en 24R dans un rayon de 20Km autour du code postal 75010 en France dont la nature d'activité peut être définie.

```
<?php
require_once('lib/nusoap.php');
```
*// Global Settings definition // Définition des paramètres globaux \$MR\_WebSiteId = "BDTEST12"; \$MR\_WebSiteKey = "MRT\_2012";*

*\$client = new nusoap\_client("*[https://api.mondialrelay.com/Web\\_Services.asmx](https://api.mondialrelay.com/Web_Services.asmx)[?WSDL](http://www.mondialrelay.fr/WebService/Web_Services.asmx?WSDL)*", true); \$client->soap\_defencoding = 'utf-8';*

*// We define the parameters as a string array. Each Key/Val represents a parameter of the soap call // On défini les paramètres dans un tableau de chaînes. Chaque paire Clé/Valeur est un paramètre de l'appel SOAP \$params = array(*

 *'Enseigne' => \$MR\_ WebSiteId, 'Pays' => "FR", //'NumPointRelais' => "",*

```
 'Ville' => "",
 'CP' => "75010",
 'Latitude' => "",
 'Longitude' => "",
 'Taille' => "",
 'Poids' => "",
 'Action' => "",
 'DelaiEnvoi' => "0",
 'RayonRecherche' => "20",
 //'TypeActivite' => "",
 //'NACE' => "",
 'NombreResultats' => "20",
```
*);*

```
// We generate the request's security code
// On génère la clé de sécurité de l'appel
$code = implode("", $params);
$code .= $MR_WebSiteKey;
$params["Security"] = strtoupper(md5($code));
```

```
// We make the call and load it in the $result var
// On réalise l'appel et stocke le résultat dans la variable $result
$result = $client->call(
          'WSI4_PointRelais_Recherche',
          $params,
          'https://api.mondialrelay.com/',
```

```
 'https://api.mondialrelay.com/WSI4_PointRelais_Recherche'
```
*);*

```
// We check their is no error during the process
// On vérifie qu'il n'y a pas eu d'erreur
if ($client->fault)
{
          echo '<h2>Fault (Expect - The request contains an invalid SOAP body)</h2><pre>';
          print_r($result);
          echo '</pre>';
}
else
{
          $err = $client->getError();
          if ($err) { echo '<h2>Error</h2><pre>' . $err . '</pre>'; }
```

```
 else
 {
          echo '<h2>Result</h2><pre>';
          print_r($result);
          echo '</pre>';
```
*}*

 *}*

*echo '<h2>Request</h2><pre>' . htmlspecialchars(\$client->request, ENT\_QUOTES) . '</pre>'; echo '<h2>Response</h2><pre>' . htmlspecialchars(\$client->response, ENT\_QUOTES) . '</pre>'; echo '<h2>Debug</h2><pre>' . htmlspecialchars(\$client->getDebug(), ENT\_QUOTES) . '</pre>'; ?>* 

#### <span id="page-36-0"></span>**Langage ASP3**

#### <span id="page-36-1"></span>**Appel à la méthode « WSI4\_PointRelais\_Recherche » du Web Service avec Msxml2**

*<!--#include virtual = "/md5.asp"--> <% dim requestXML*

*dim sParams dim security*

*set requestXML = Server.CreateObject("Msxml2.XMLHTTP")*

*requestXML.Open "post","https://api.mondialrelay.com/Web\_Services.asmx" ,false*

*' Définition de l'entête SOAP/ XML standard requestXML.setRequestHeader "Content-Type", "text/xml" requestXML.setRequestHeader "MessageType", "CALL"*

*' Génération du hachage de sécurité security = Ucase(md5("BDTEST12FR75010MRT\_2012 "))*

*sParams = \_*

*"<?xml version=""1.0"" encoding=""utf-8""?><soap12:Envelope xmlns:xsi=""https://www.w3.org/2001/XMLSchemainstance"" xmlns:xsd=""https://www.w3.org/2001/XMLSchema"" xmlns:soap12=""https://www.w3.org/2003/05/soapenvelope"">" &\_ "<soap12:Body>" &\_ "<WSI4\_PointRelais\_Recherche xmlns=""https://api.mondialrelay.com/"">" & \_ "<Enseigne xsi:type=""xsd:string"">BDTEST12</Enseigne>" & \_ "<Pays xsi:type=""xsd:string"">FR</Pays>" & \_ "<NumPointRelais xsi:type=""xsd:string""></NumPointRelais>" & \_ "<Ville xsi:type=""xsd:string""></Ville>" &\_ "<CP xsi:type=""xsd:string"">75010</CP>" & \_ "<Latitude xsi:type=""xsd:string""></Latitude>" & \_ "< Longitude xsi:type=""xsd:string""></Longitude>" & \_ "<Taille xsi:type=""xsd:string""></Taille>" &\_ "<Poids xsi:type=""xsd:string""></Poids>" &\_ "<Action xsi:type=""xsd:string""></Action>" &\_ "<DelaiEnvoi xsi:type=""xsd:string""></DelaiEnvoi>" &\_ "<RayonRecharche xsi:type=""xsd:string""></RayonRecharche>" &\_ "<TypeActivite xsi:type=""xsd:string""></TypeActivite>" &\_ "<NombreResultats xsi:type=""xsd:string""></ NombreResultats>" &\_ "<Security xsi:type=""xsd:string"">" & security & "</Security> &\_ "</WSI4\_PointRelais\_Recherche>" &\_ "</soap12:Body></soap12:Envelope>" requestXML.send sParams if (requestXML.Status = 200) then Response.Write "Requete SOAP OK<br/>" Response.Write "Résultat = " & requestXML.responseText & "<br/>" else Response.Write "Erreur requete SOAP : " & requestXML.Status & "<br/>" end if*

*%>*